# *OSIsoft Release Notes*

# *PI BatchView 2012*

*Version 3.1.5.0*

**2012 © OSIsoft, LLC. All rights reserved**

# **Table of Contents**

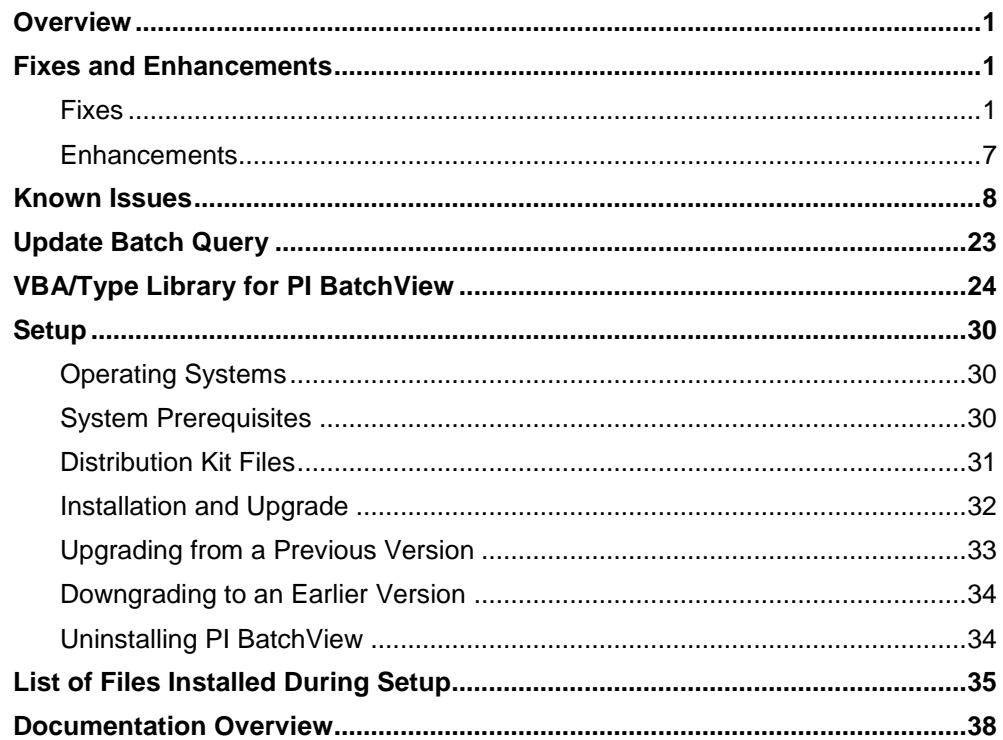

## <span id="page-4-0"></span>**Overview**

PI BatchView allows you to view live and historical batch data in PI ProcessBook displays, Excel spreadsheets, using a QuickSearch application, and using other containers. With PI BatchView you can view batch information stored in your PI Servers.

The components of PI BatchView are:

- $\Box$  Batch symbols for PI ProcessBook
- $\Box$  Microsoft Excel add-in
- **PI BatchView**
- $\Box$  PI BatchView ActiveX controls for searching and displaying batches

The Batch symbols for PI ProcessBook allow you to display your batch data in PI ProcessBook displays. These symbols include a Batch Trend, a Gantt chart, a Results Table, and a run-time Search. These components are all tied together within a Batch Group symbol. With these tools you can execute simple and complex queries for batches, compare multiple batches, trend relevant data from these batches, perform cycle-time analyses, align your batch data, and drill down into the sub batches to perform detailed troubleshooting and process analysis.

The Microsoft Excel add-in consists of a set of dialogs and functions that let you incorporate batch data in your spreadsheet.

The PI BatchView QuickSearch is an executable program that allows simple or complex searches for batches that you can use without the need to setup a display or a spreadsheet.

The PI BatchView ActiveX search controls are the foundation for the searches in all the other components. They are available to incorporate into special programs that you design for users who have PI BatchView installed on their computers. These include all of the search controls as well as the Results Table

## <span id="page-4-2"></span><span id="page-4-1"></span>**Fixes and Enhancements**

#### **Fixes**

**This section lists items that were resolved or added in this release of PI BatchView 2012 (v3..1.5.0)**

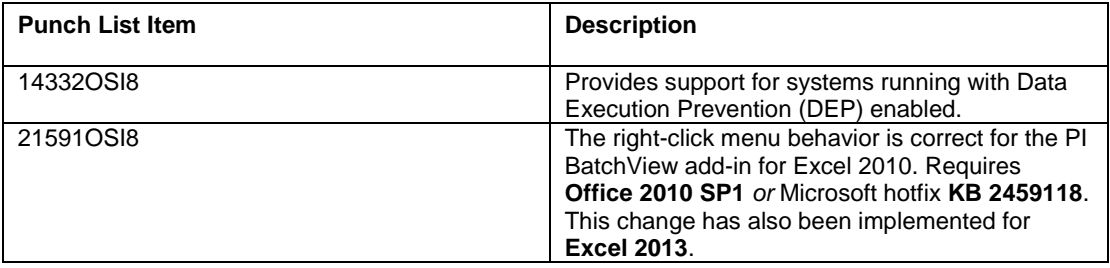

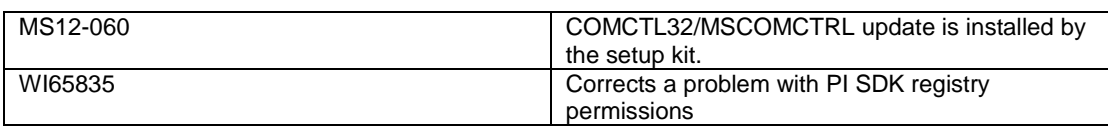

#### **This section lists items that were resolved or added in this release of PI BatchView 3.1.4**

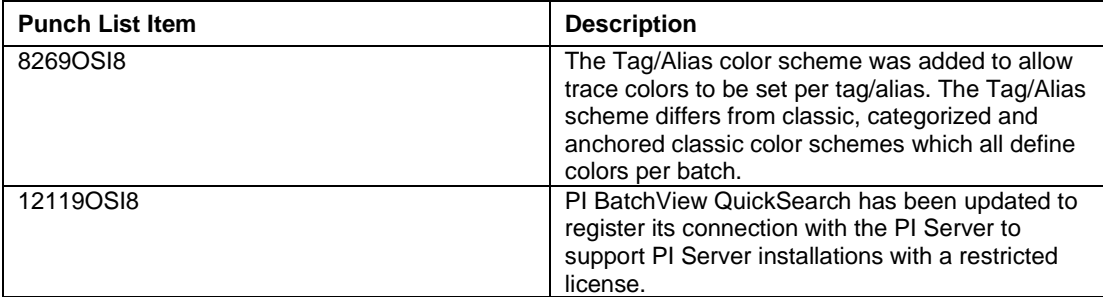

#### **This section lists items that were resolved or added in this release of PI BatchView 3.1.3**

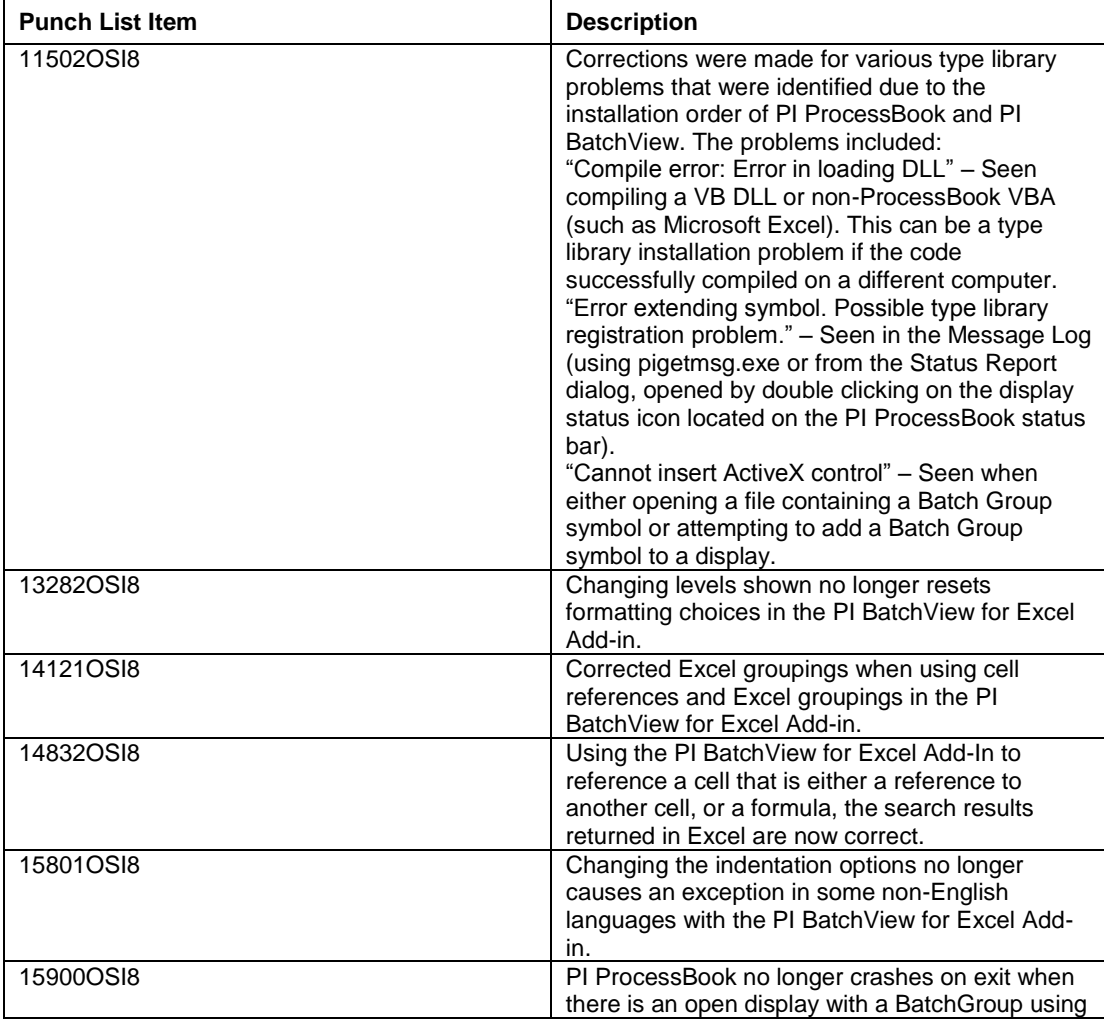

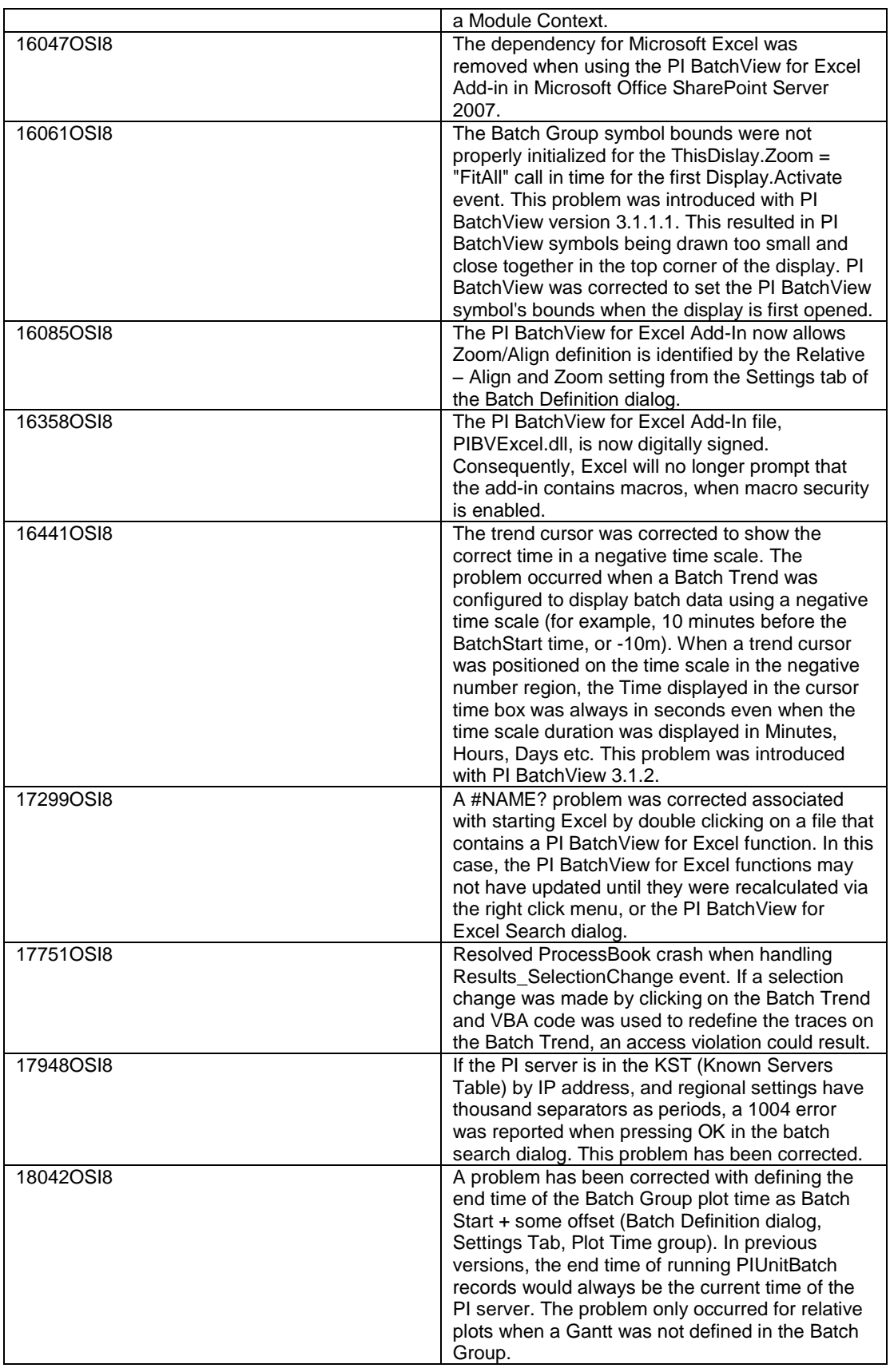

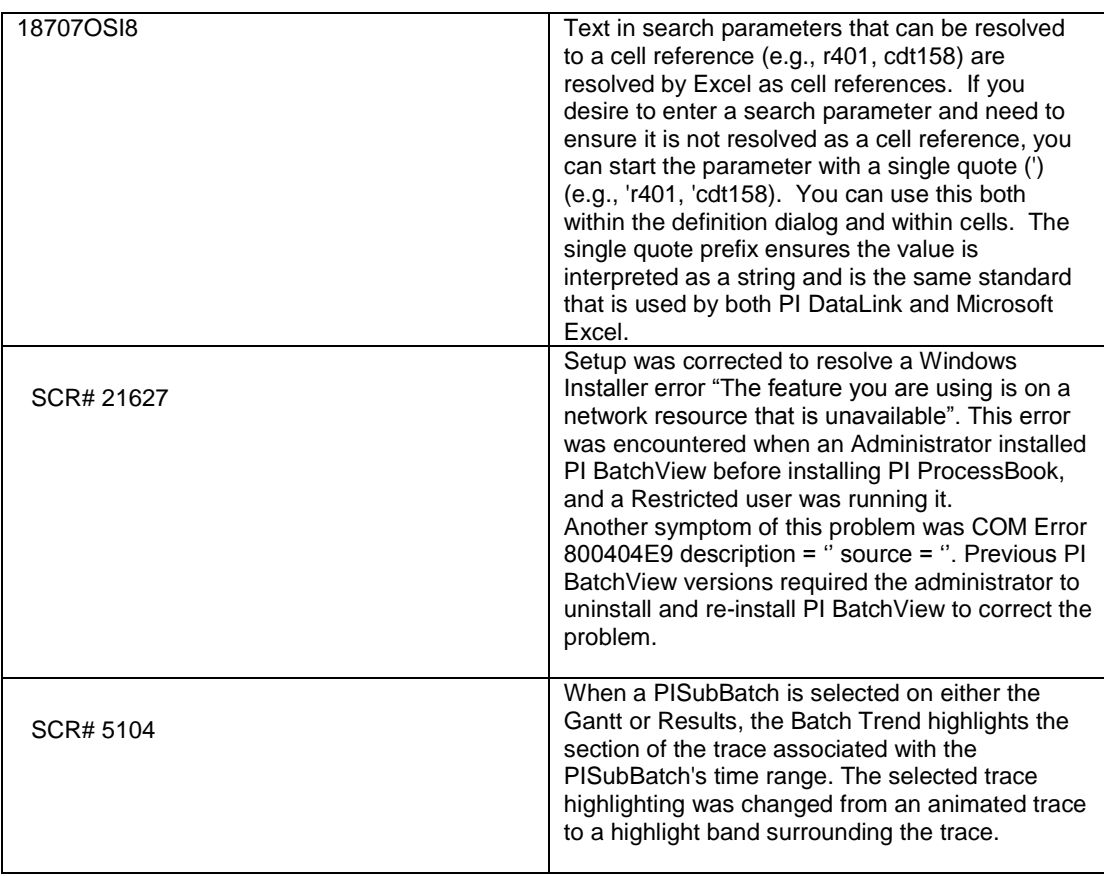

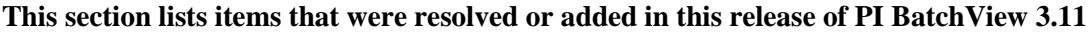

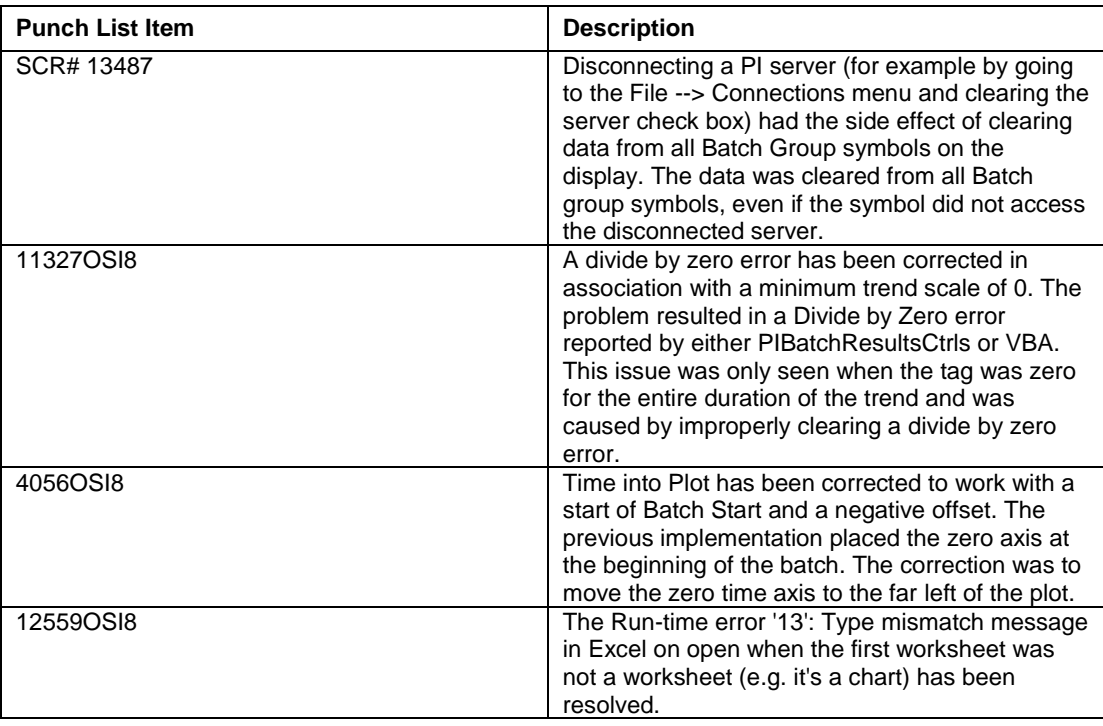

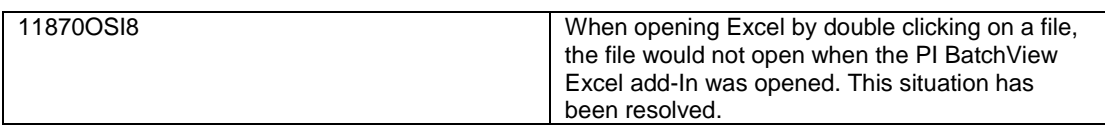

#### **This section lists items that were resolved or added in this release of PI BatchView 3.1**

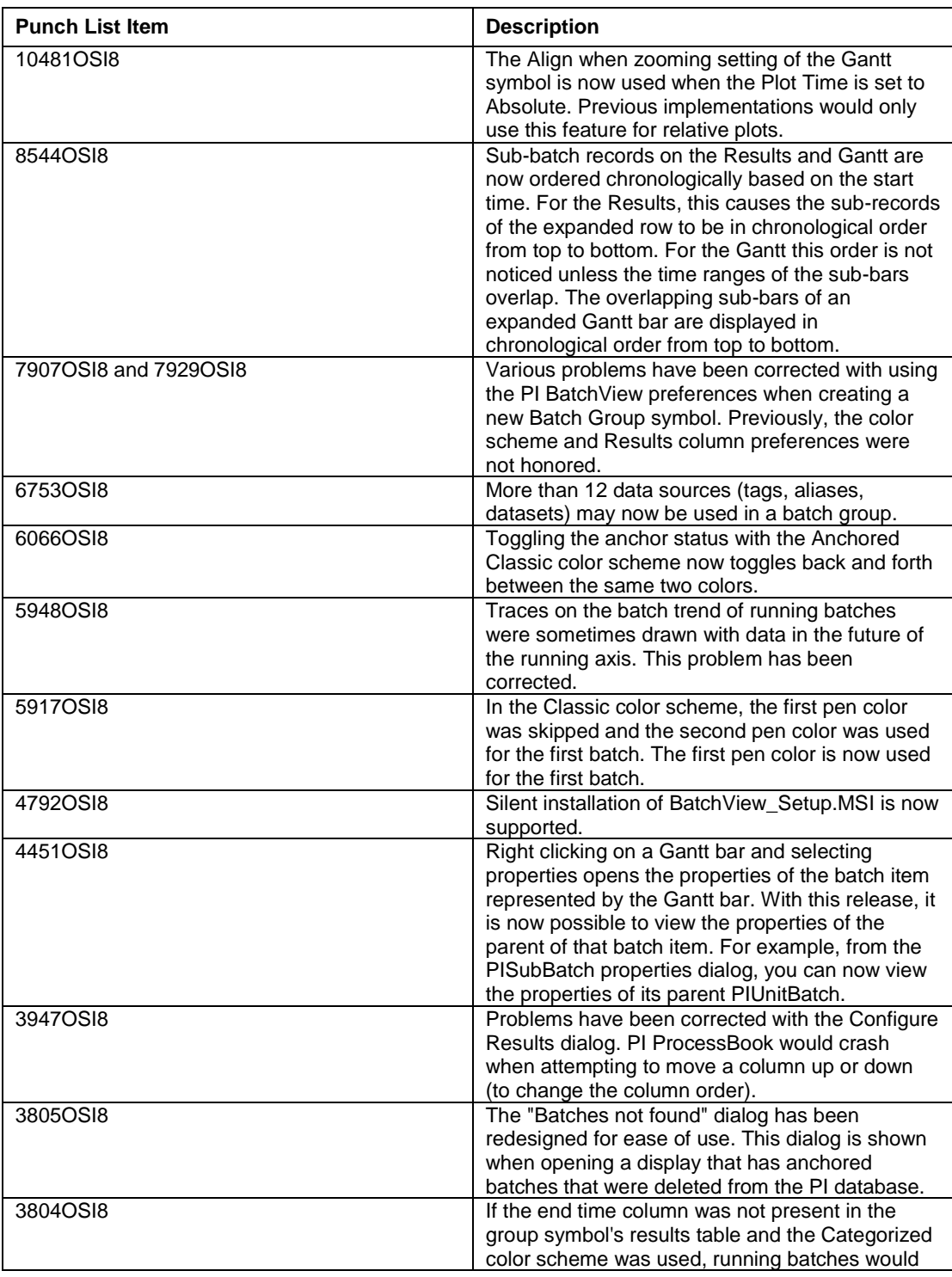

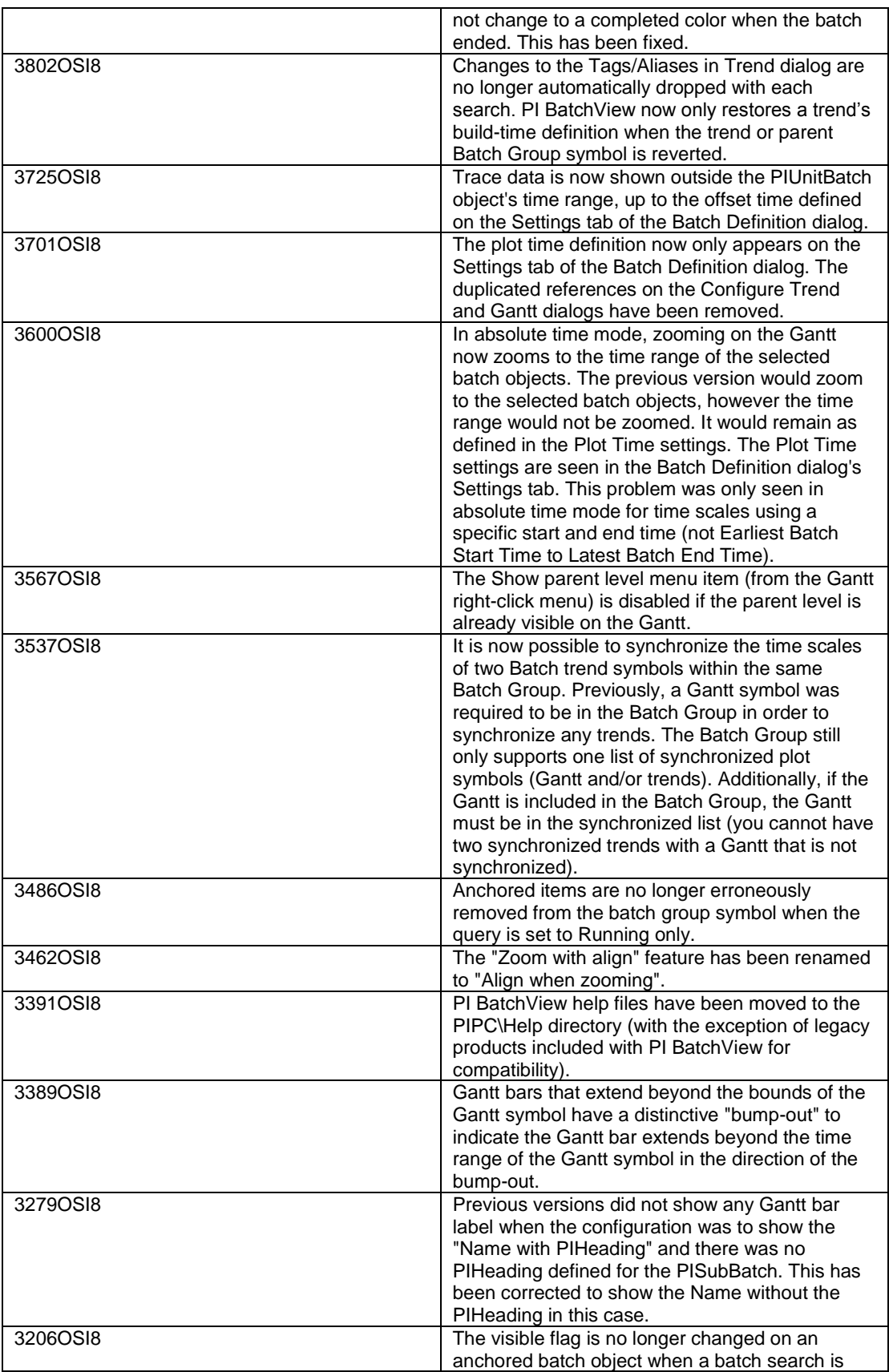

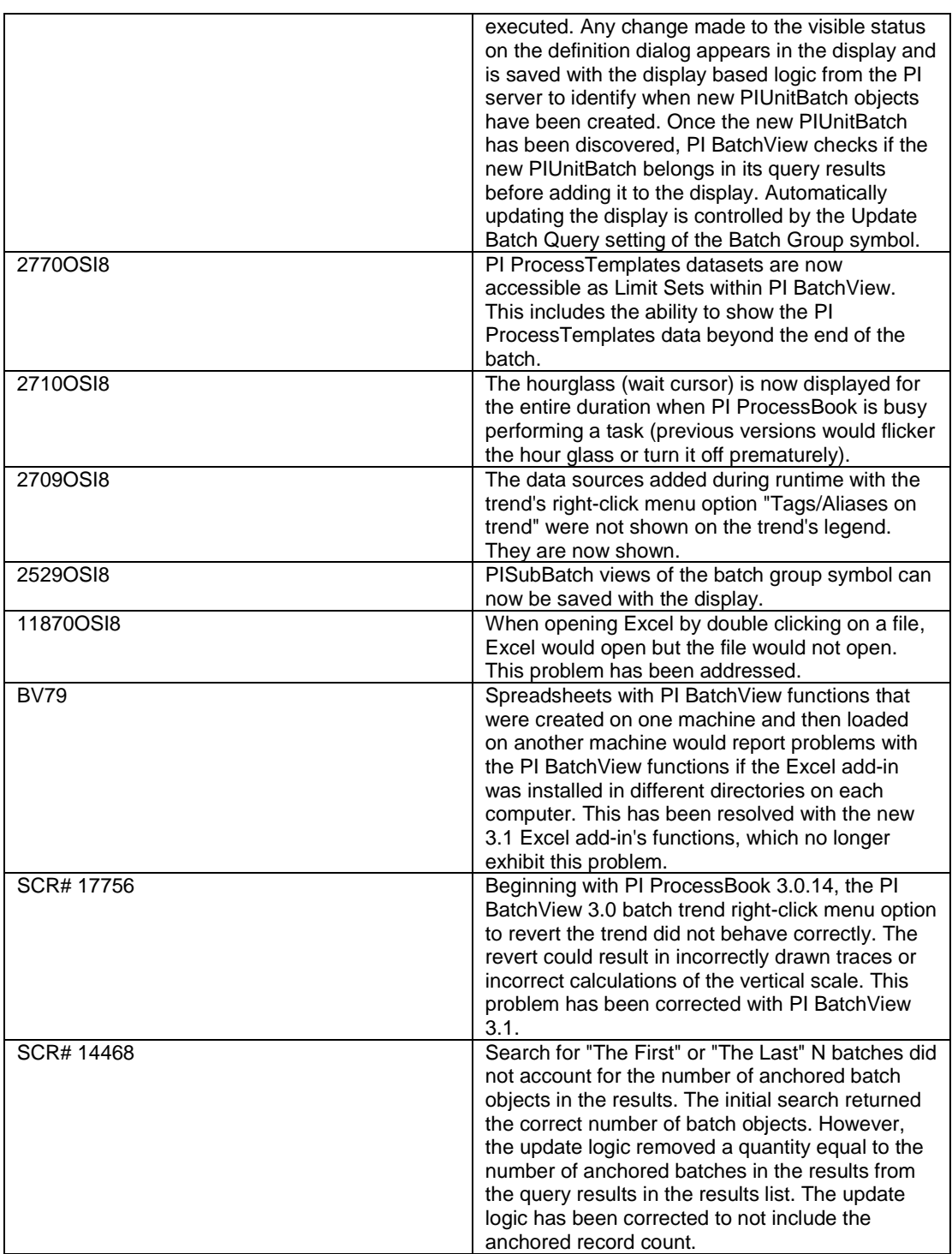

## <span id="page-10-0"></span> **Enhancements**

What's new in version 3.1.5?

Support for Data Execution Prevention (DEP) on operating systems that enable it.

What's new in version 3.1.4?

 The Tag/Alias color scheme was added to allow trace colors to be set per tag/alias. TheTag/Alias scheme differs from classic, categorized and anchored classic color schemes which all define colors per batch.

What's new in version 3.1.3?

- This minor version enhancement provides compatibility with PI ProcessBook version 3.1.
- Another benefit of this new version is that you can now use the PI BatchView for Excel Add-in without having Microsoft Excel installed on the web server for Microsoft Office SharePoint Server (MOSS) 2007.

What's new in version 3.1.2?

 This minor version enhancement provided support for DataLink for Excel Services product (for Microsoft Office SharePoint Server 2007).

What's new in version 3.1.1?

- **Support for Highly Available PI Servers was added for this minor version** enhancement. Documentation on this feature is available on the Tech [Support](http://techsupport.osisoft.com/) website in the High Availability User Guide and the High Availability Advanced User Guide.
- Note that this support for Highly Available PI Servers has resulted in dropping support for PI2 servers.

What's new in version 3.1.0?

- A new Excel add-in was introduced with full support for the PI Batch Database, including PIBatches and PISubBatches.
- Custom naming of PI Batch terms within the user interface is provided.
- Integration is provided with PI ProcessTemplates version  $1.3.0.7$  and later (as Limit Sets).
- The ability to create Gantt chart and Trend showing only PISubBatch data was added.
- The ability to show trace data outside the time range of the PIUnitBatch was added.
- The search features were enhanced so that the Unit Attribute of the search can consume PI ProcessBook's Module Context.
- Several performance improvements, including significant improvements to search speed, were introduced.
- Type Library enhancements for the VBA programmer were added.
- Other Fixes and Enhancements to the PI ProcessBook, Excel and QuickSearch components were addressed.

## <span id="page-11-0"></span>**Known Issues**

Note in the tables below that SCR# items represent internal references only.

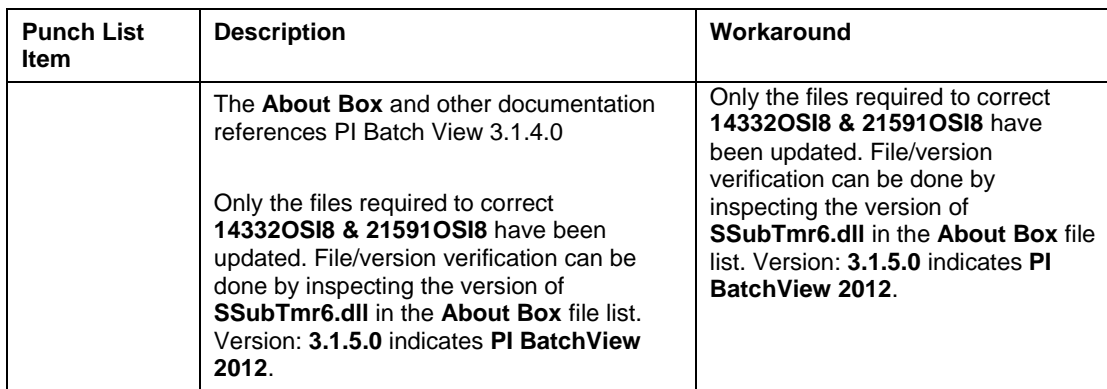

# **Batch Definition, creating or editing a Batch Group.**

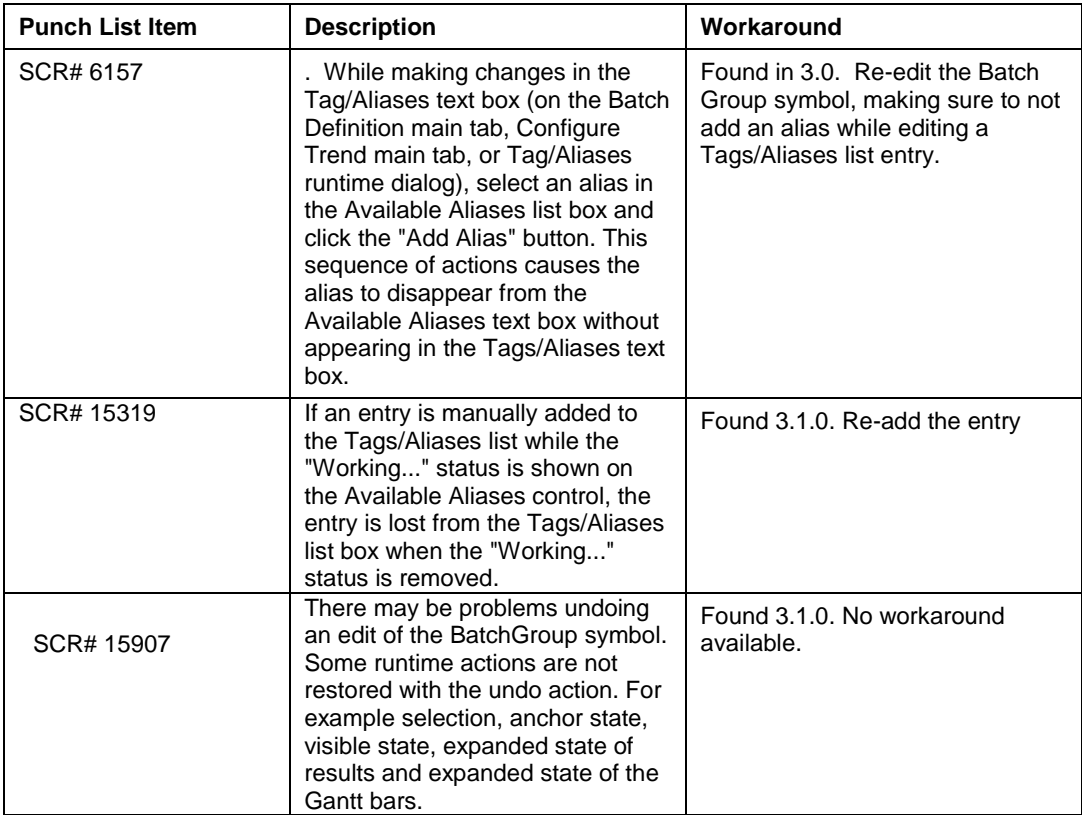

# **Batch Group Navigation**

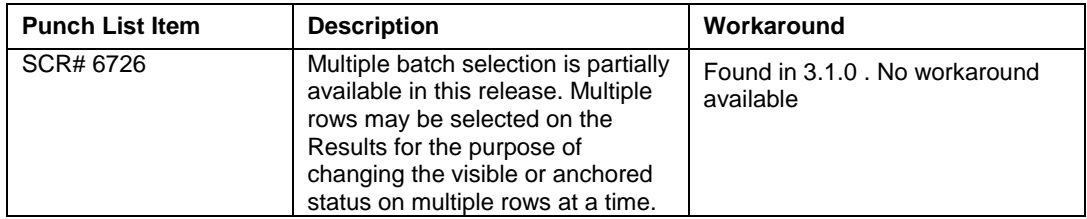

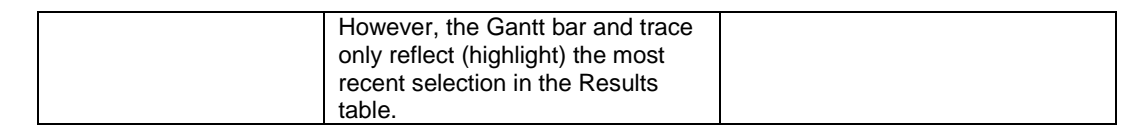

# **Excel Add-in**

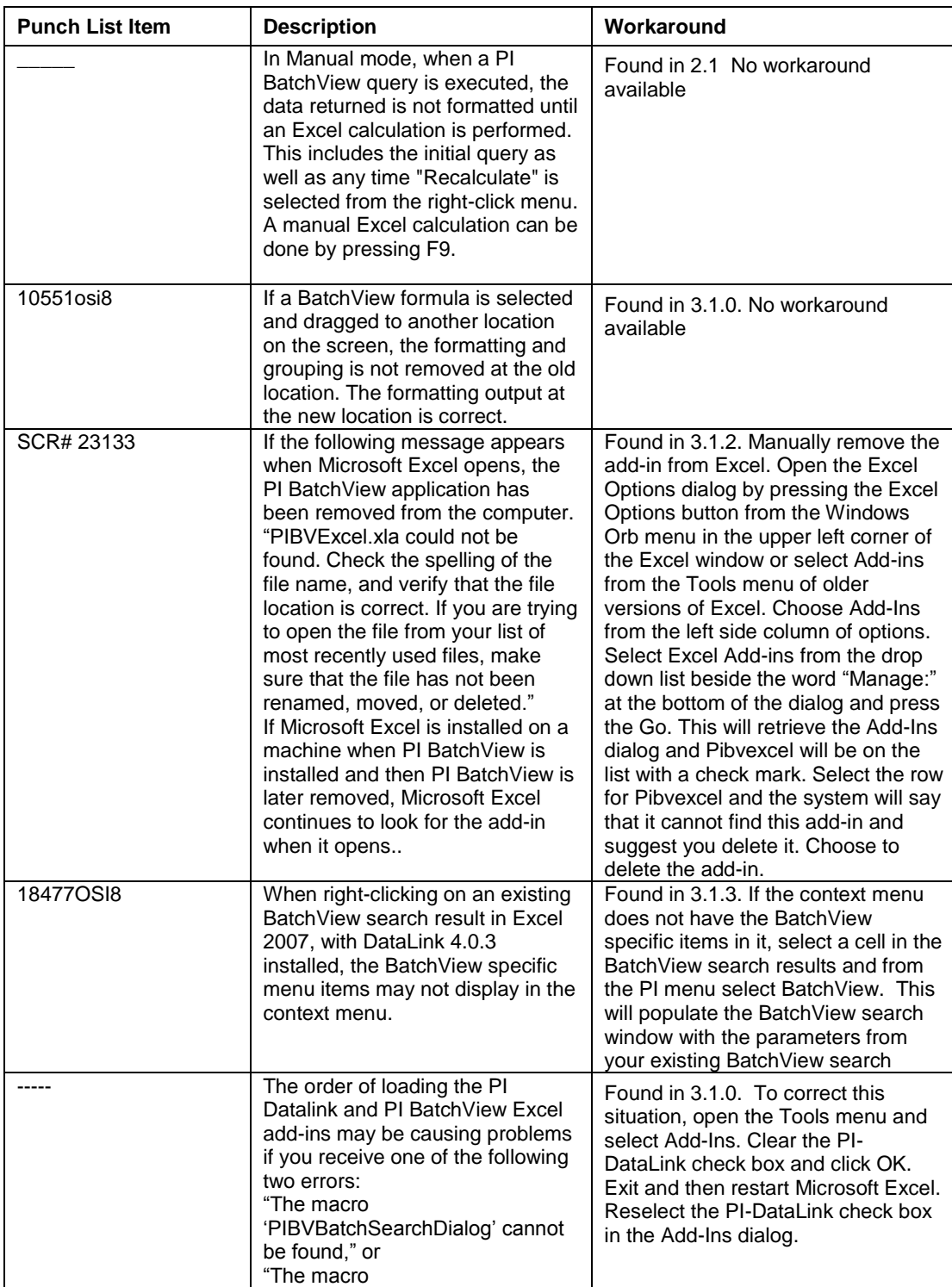

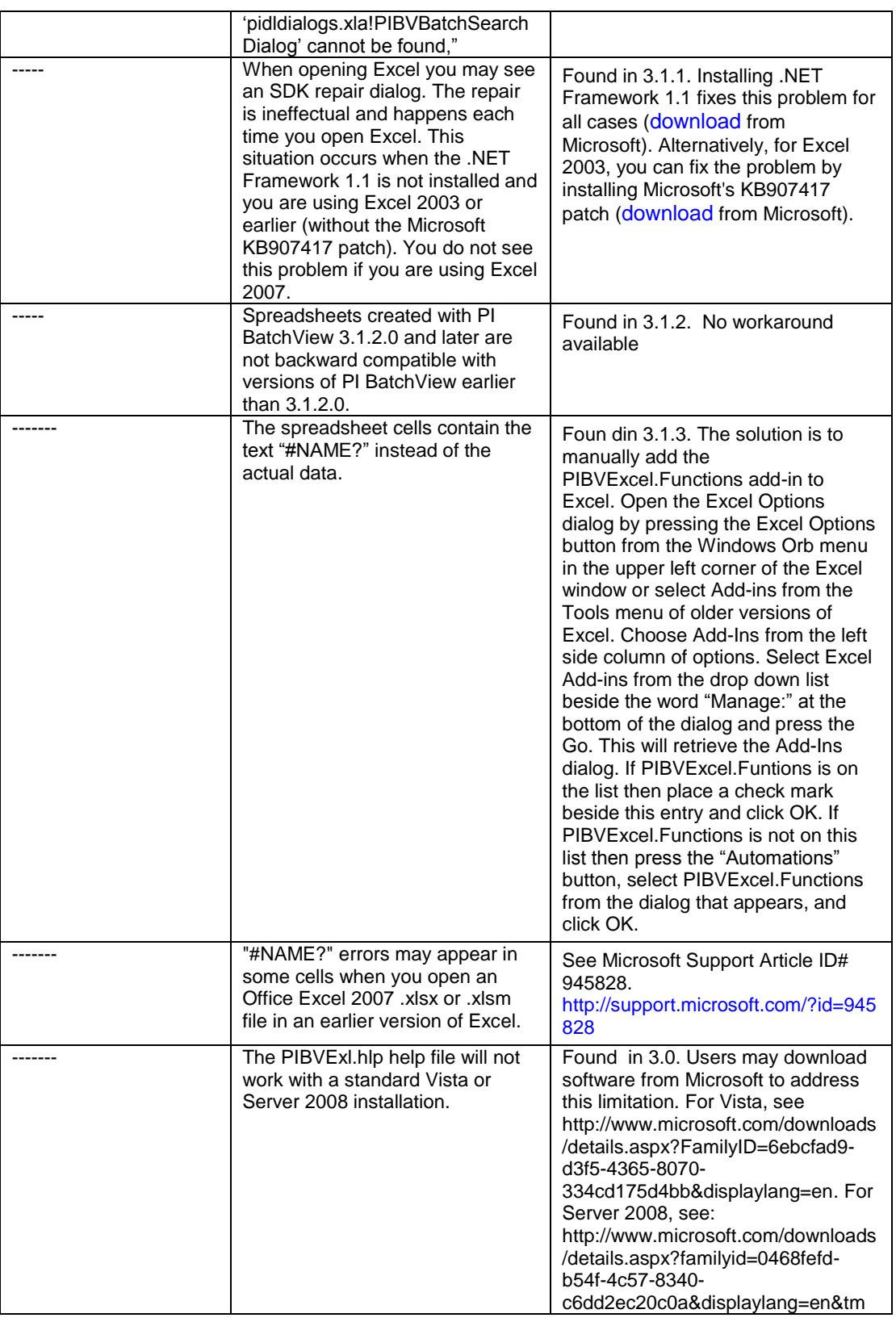

#### **Gantt**

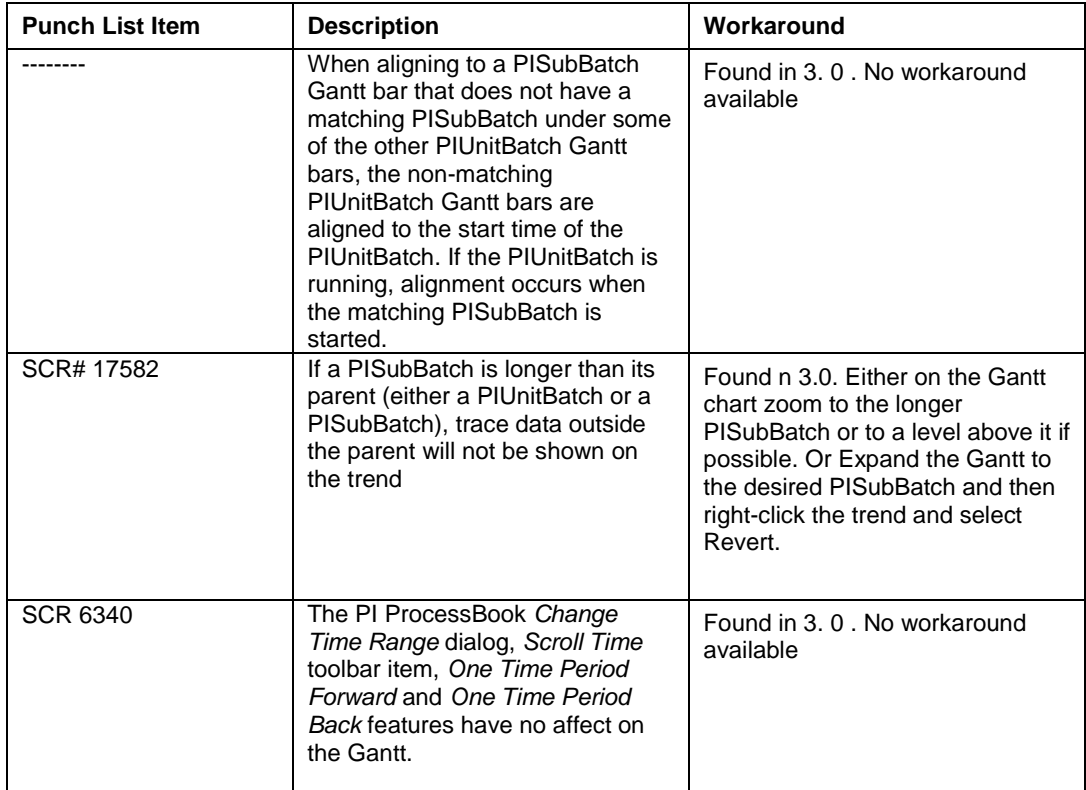

## **General**

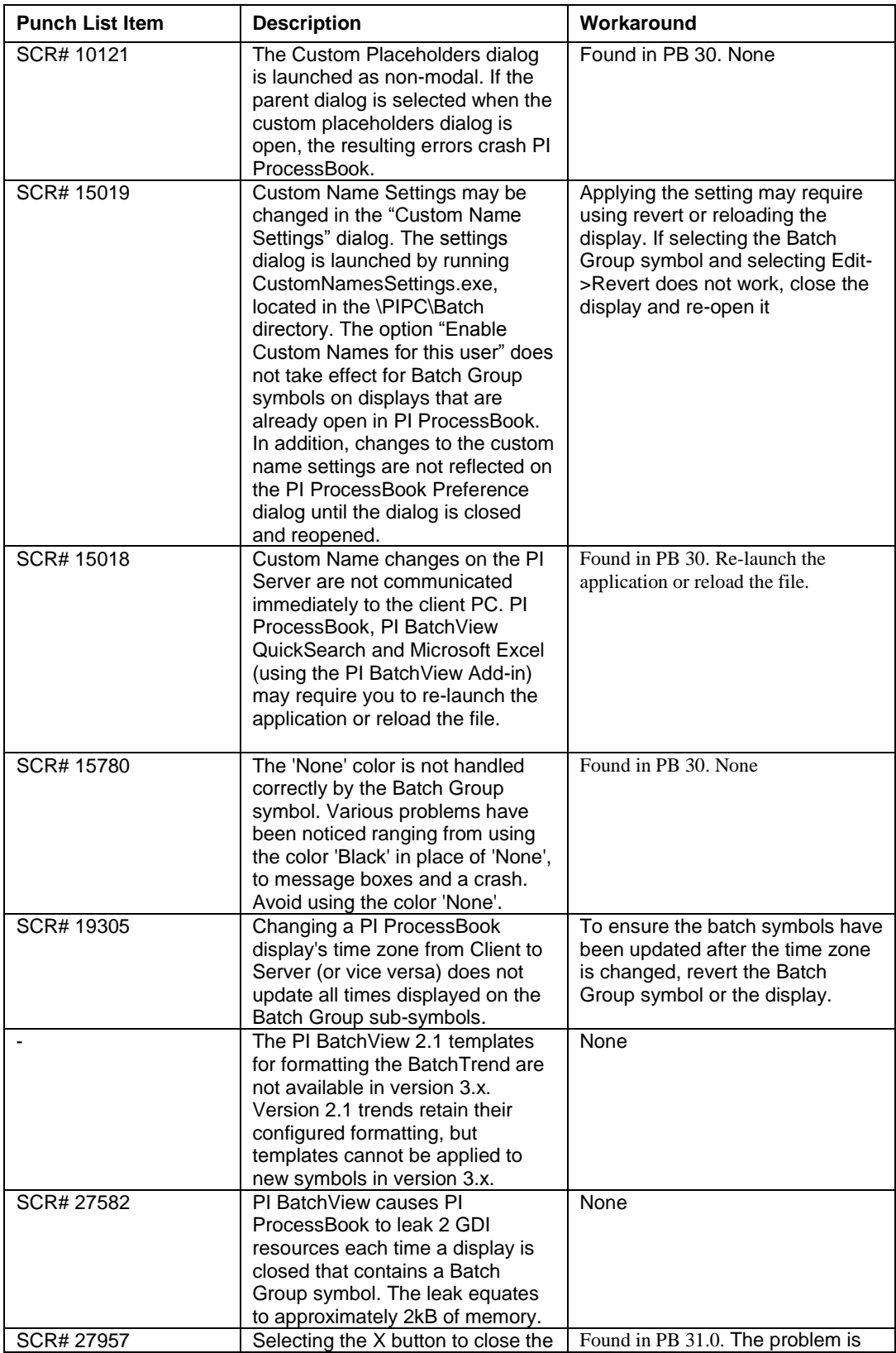

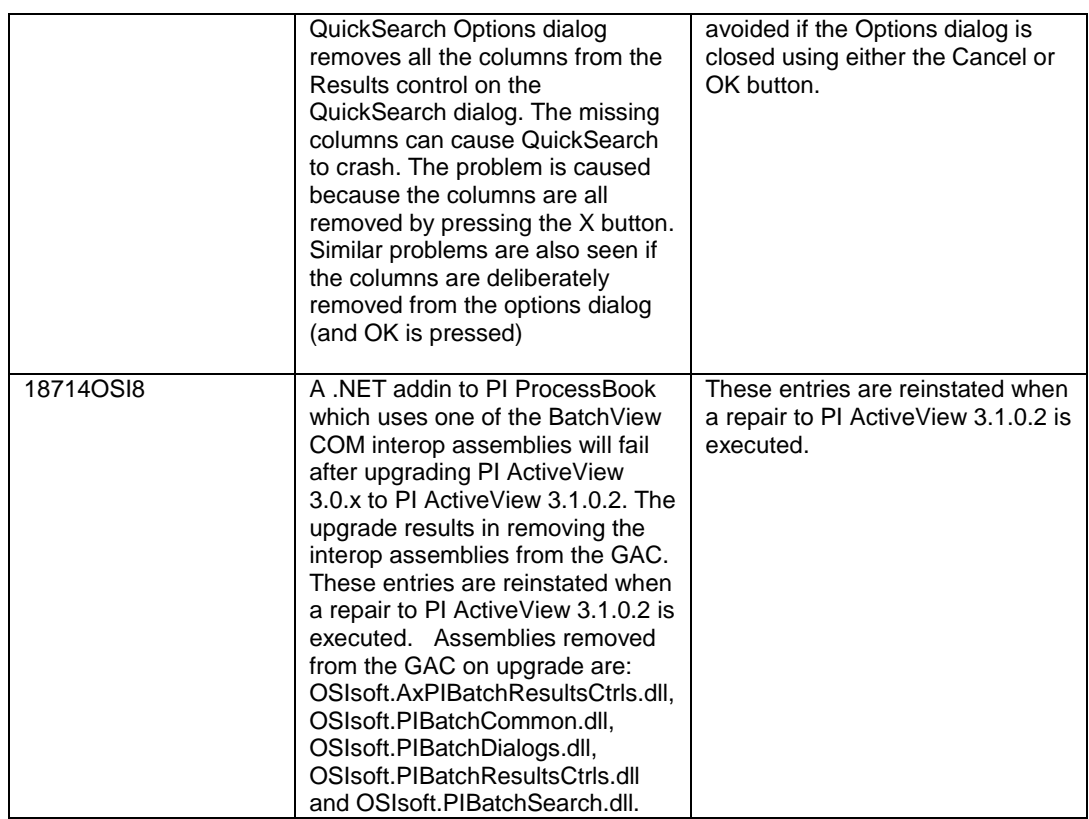

# **Limit Sets (PI Process Template Integration)**

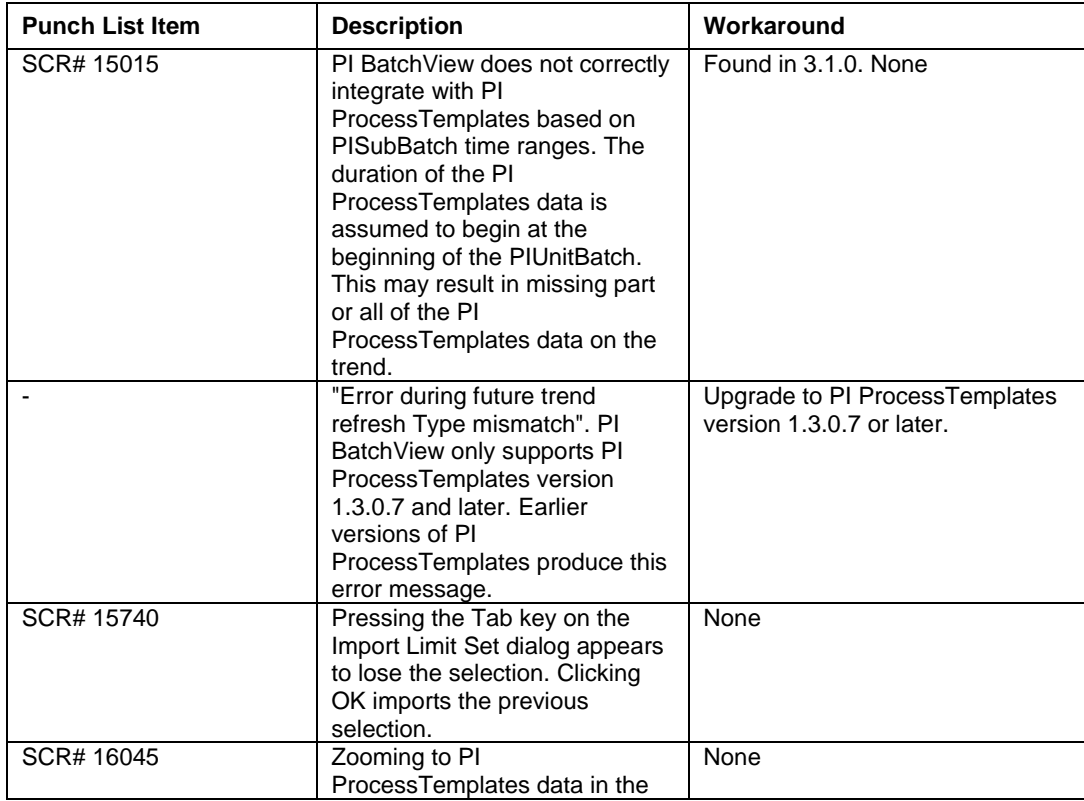

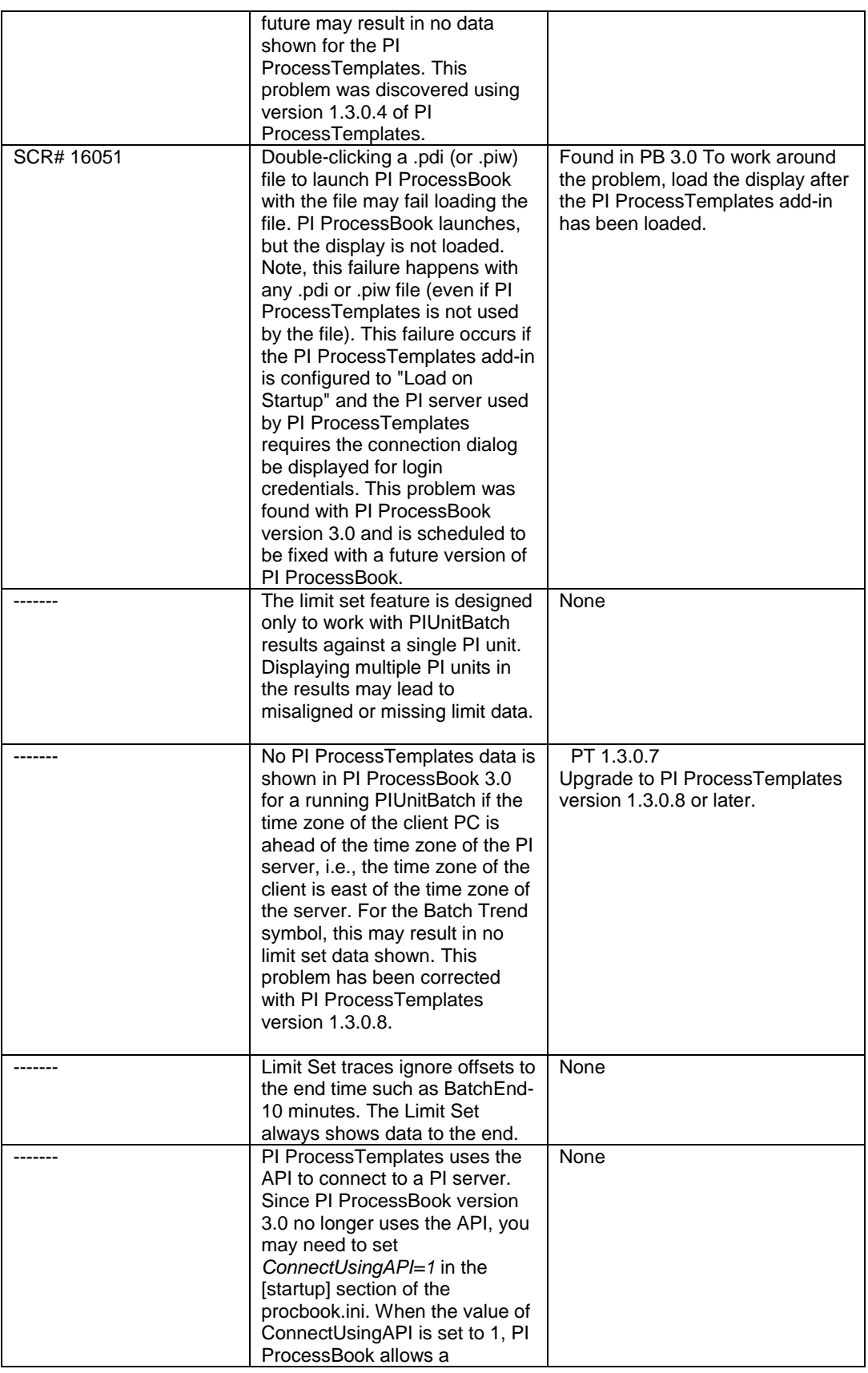

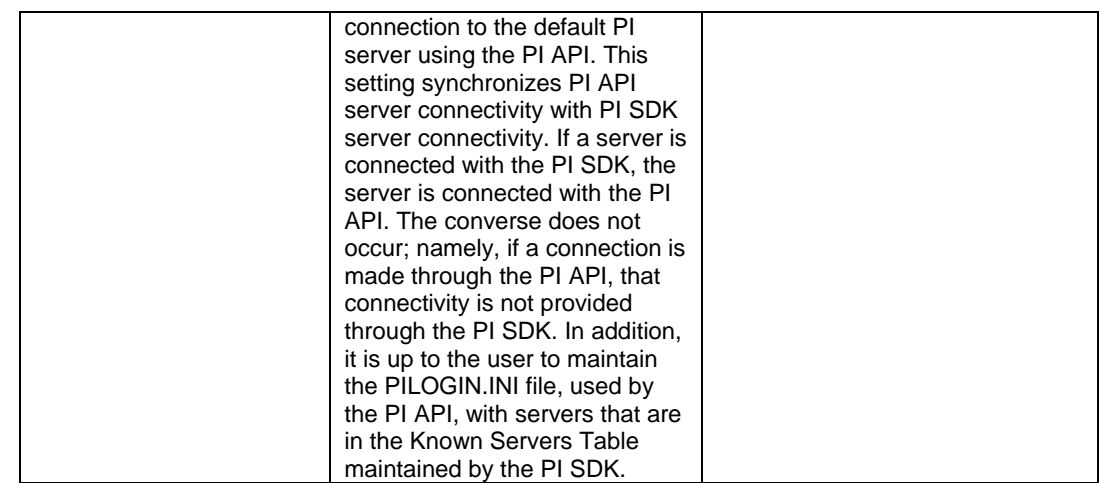

# **PI ProcessBook Display**

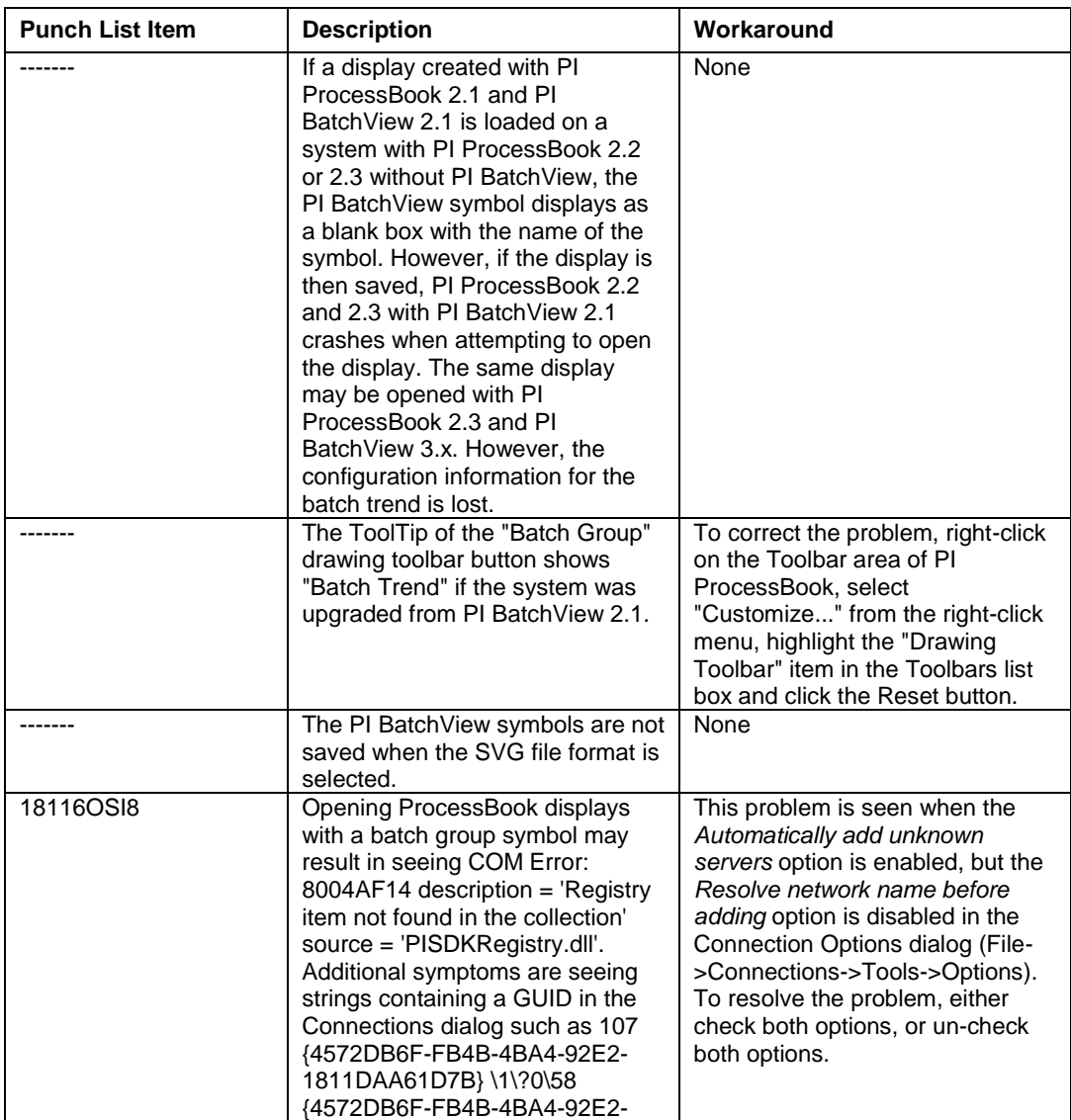

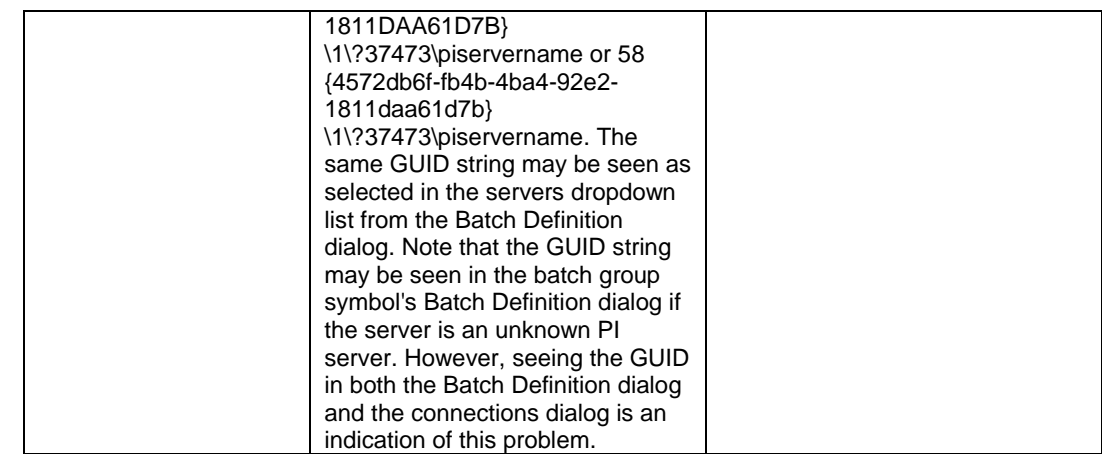

# **PI ProcessBook Display (file) Backward Compatibility**

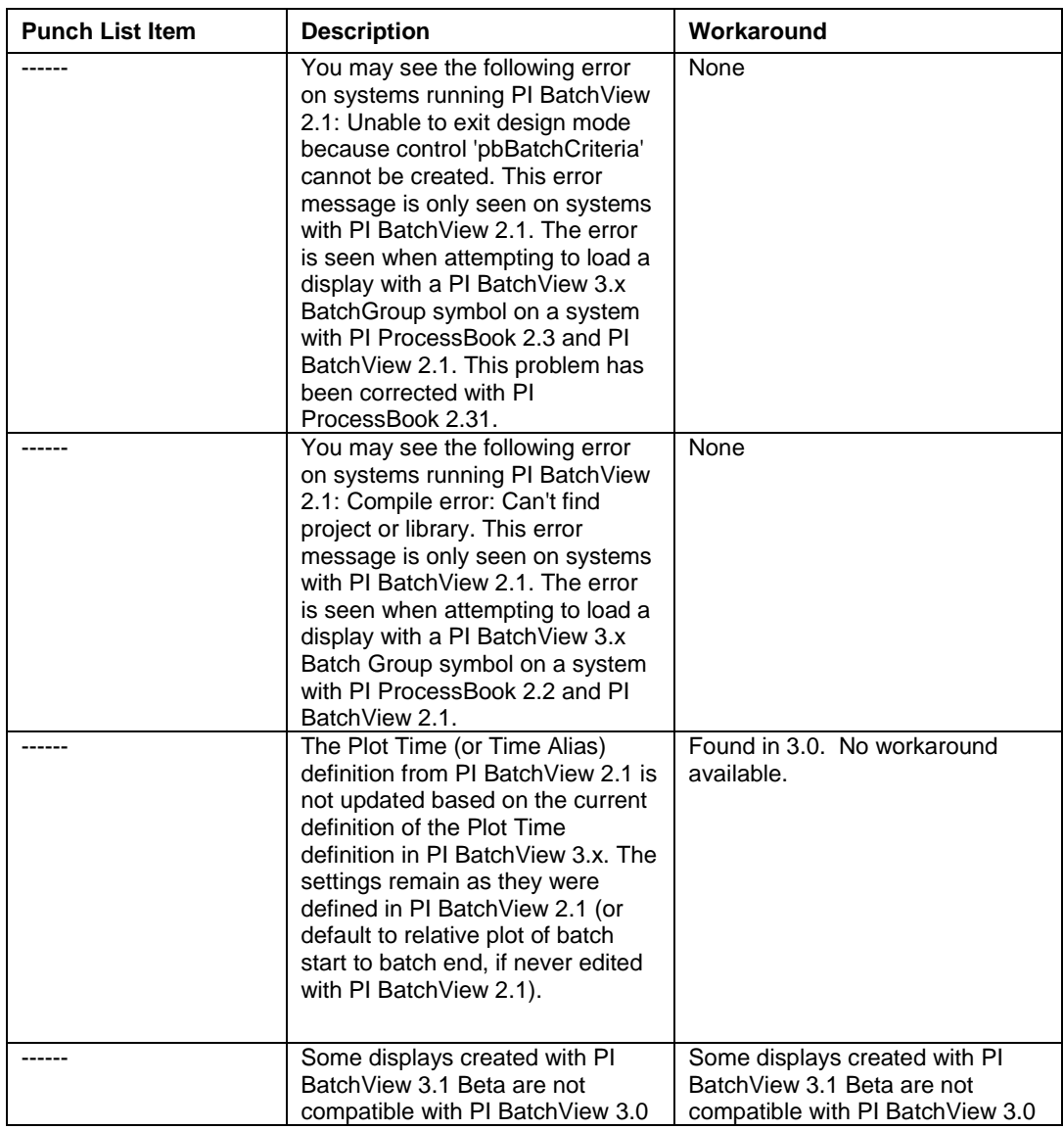

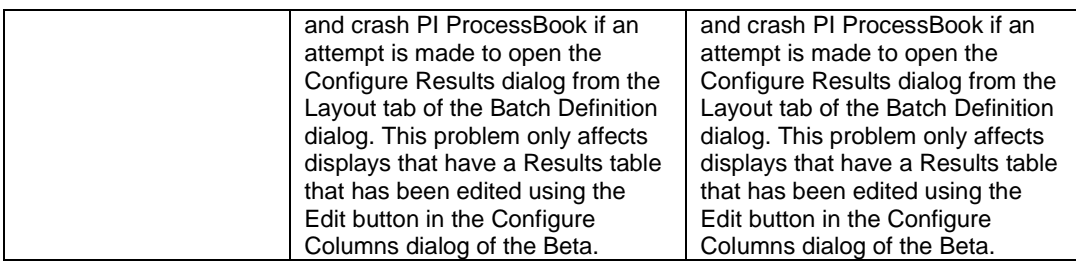

## **Results**

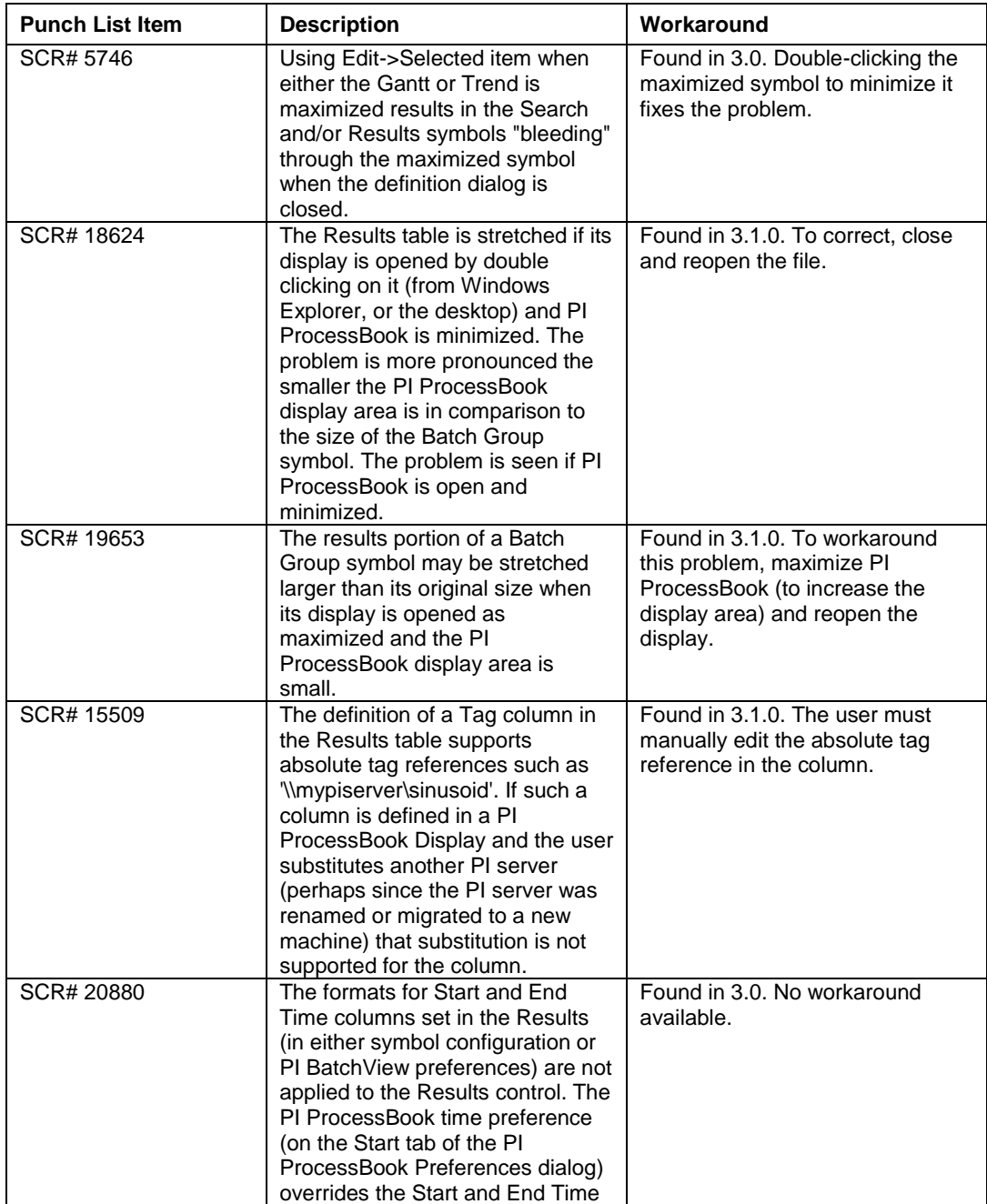

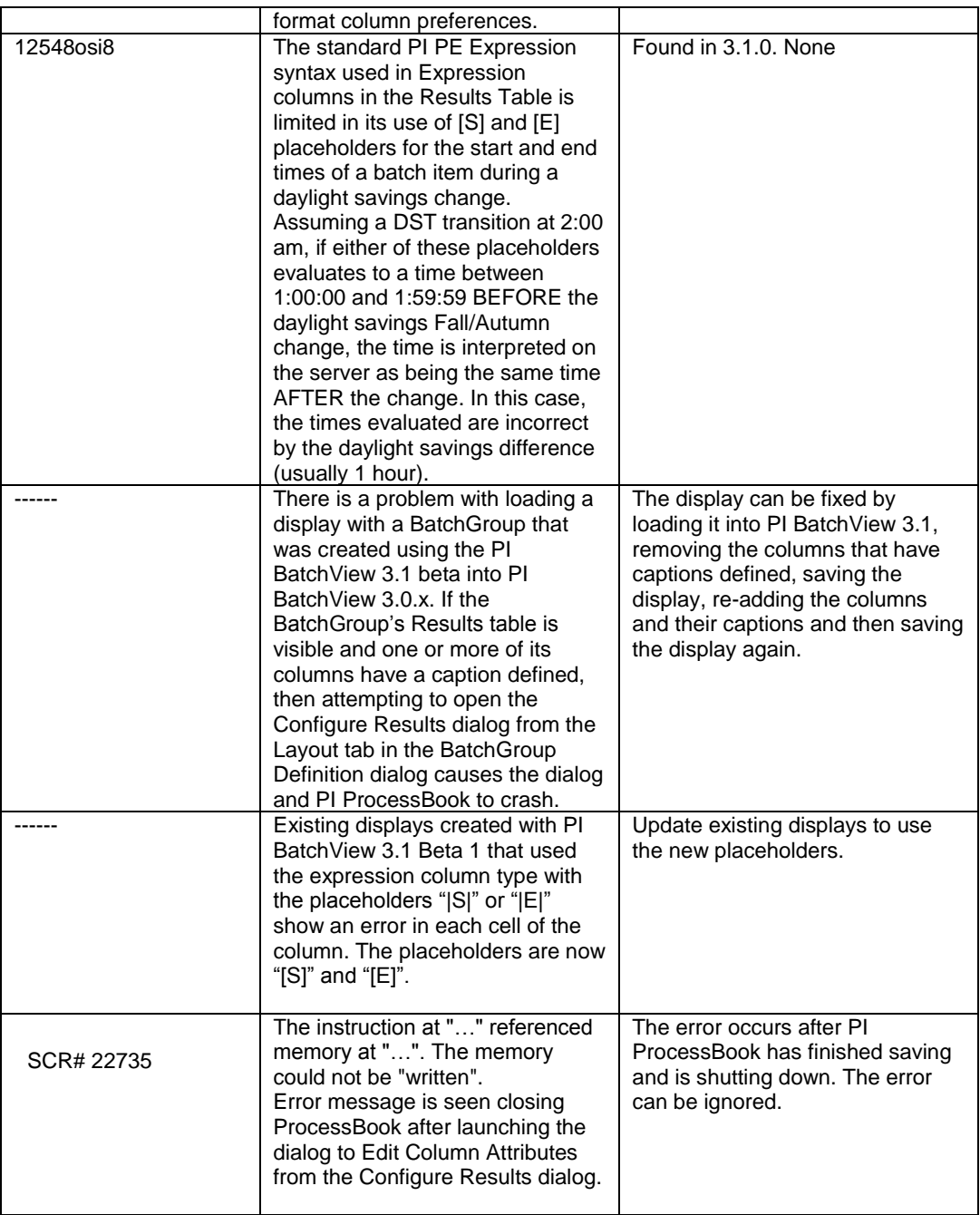

#### **Search**

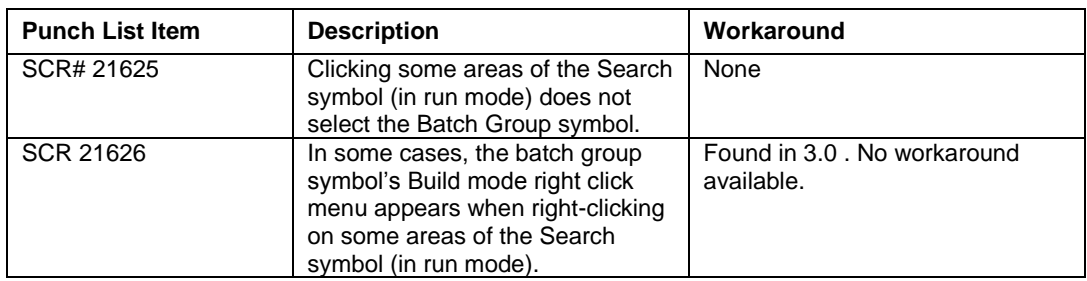

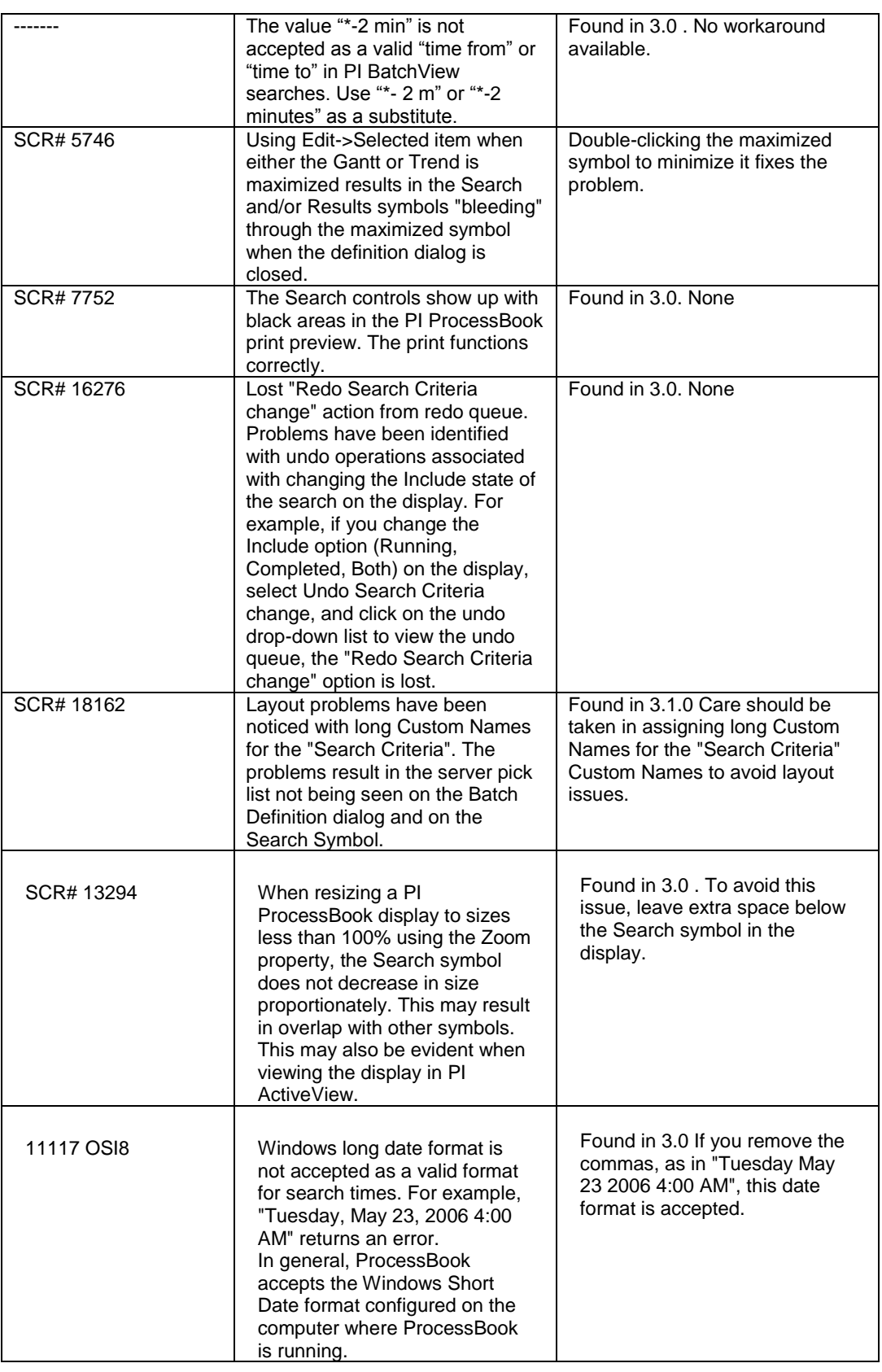

# **Setup/Uninstall**

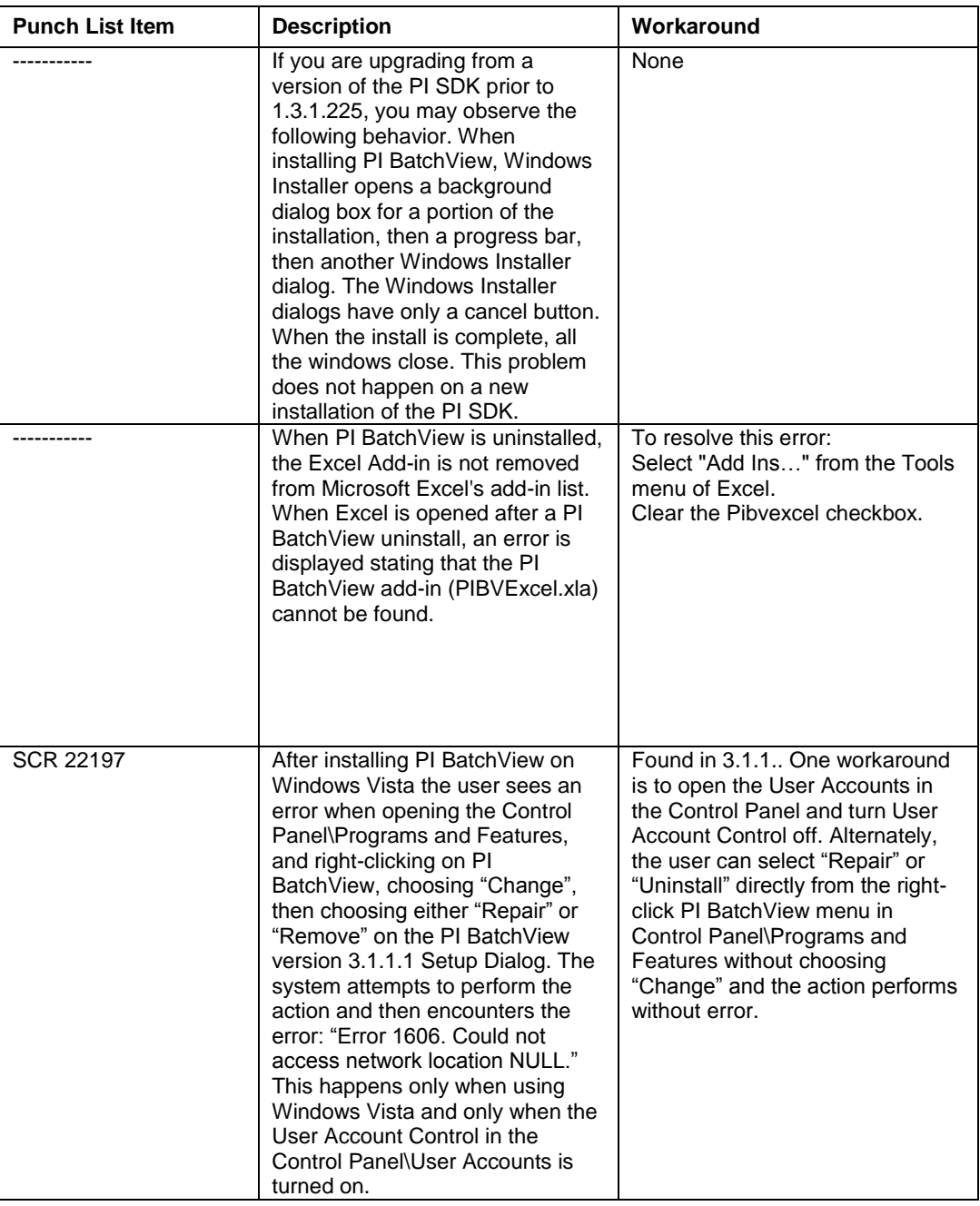

#### **Trend**

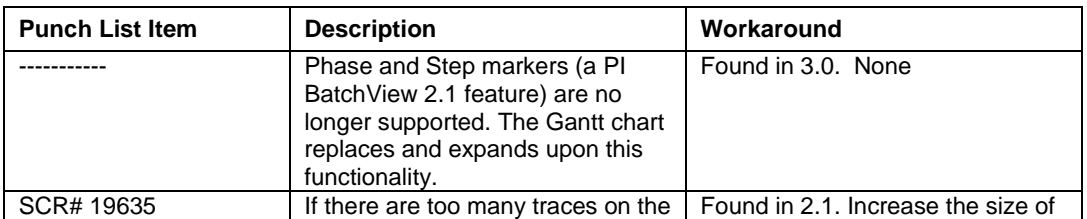

<span id="page-25-0"></span>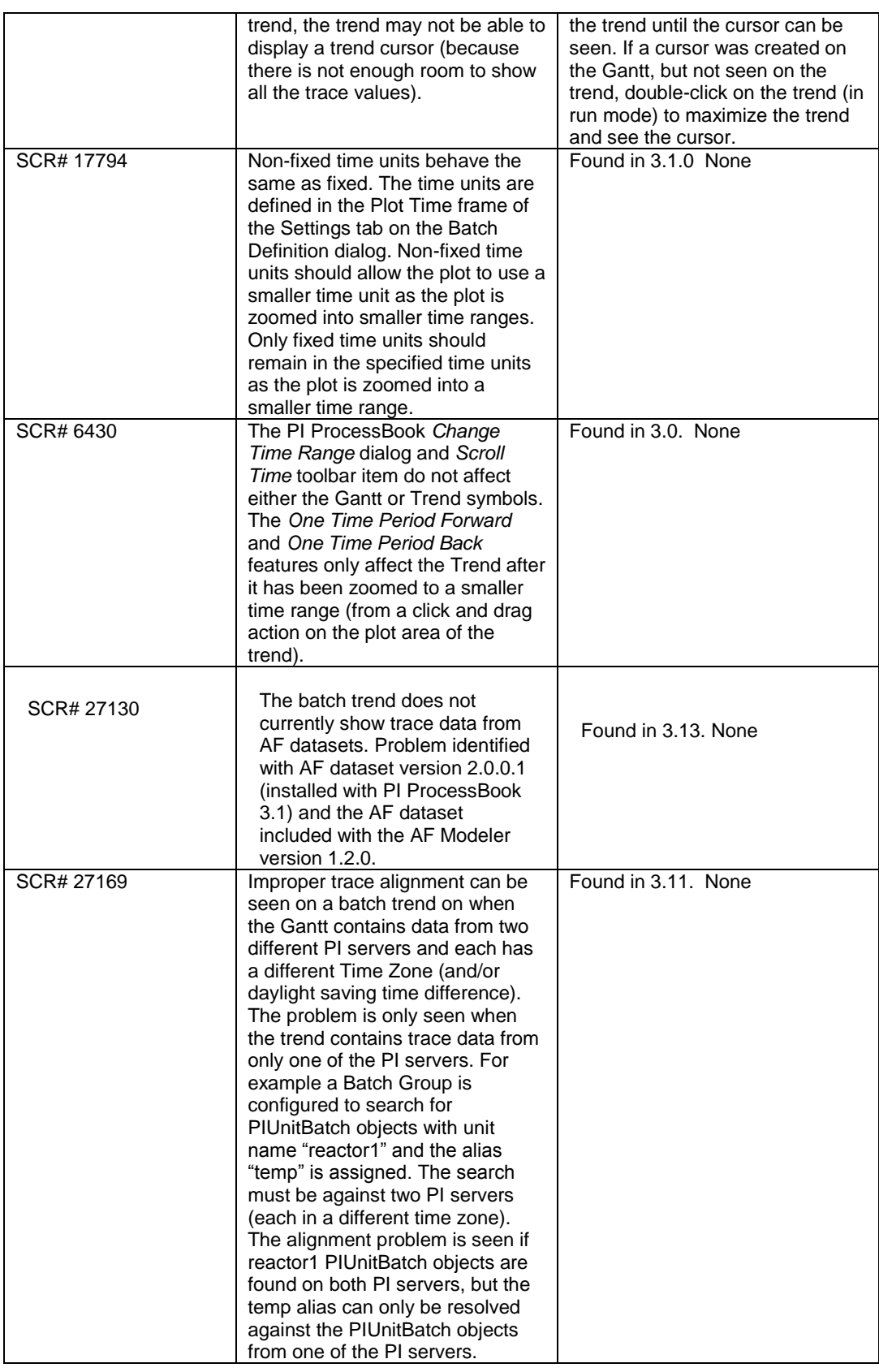

## **Update Batch Query**

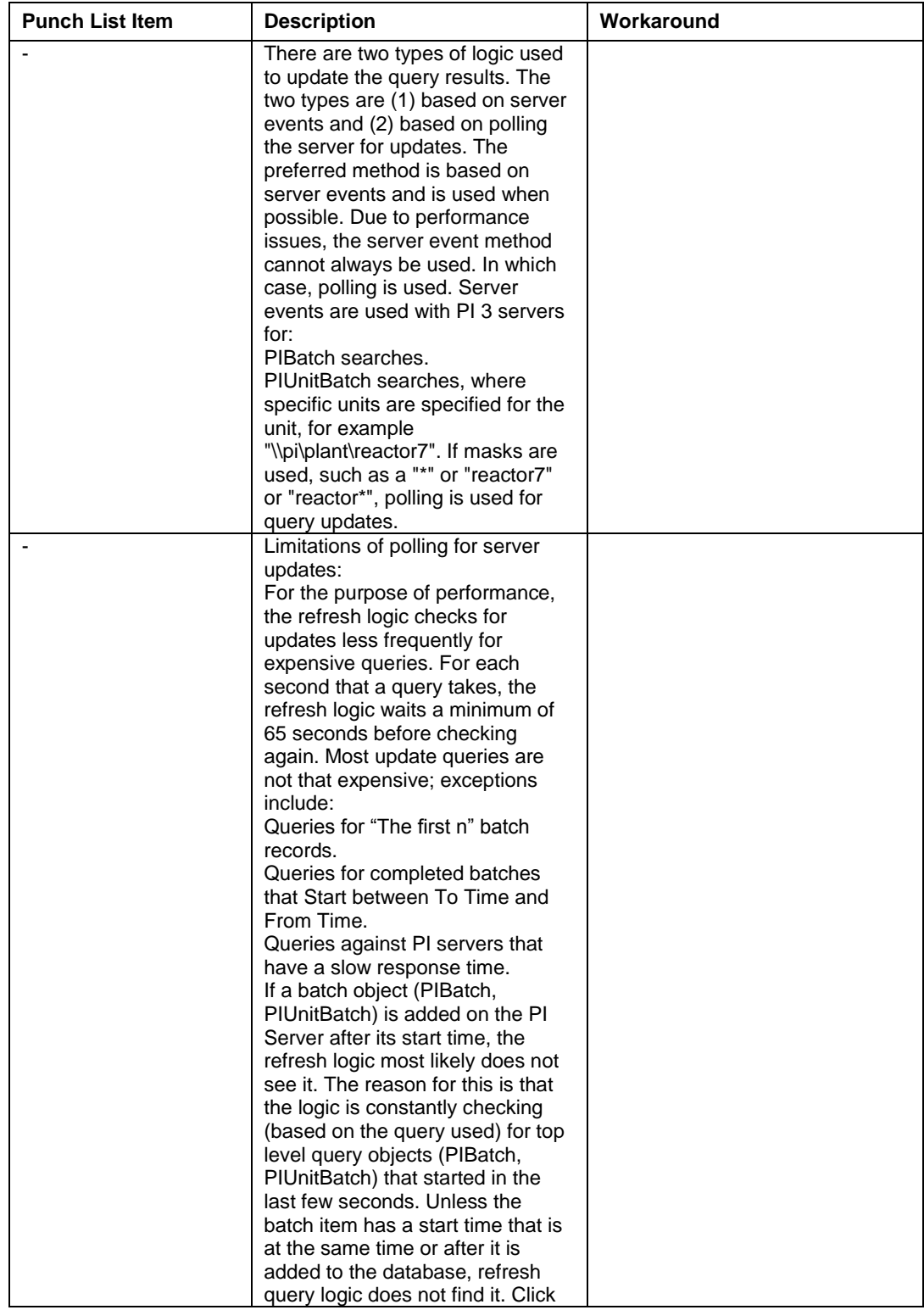

<span id="page-27-0"></span>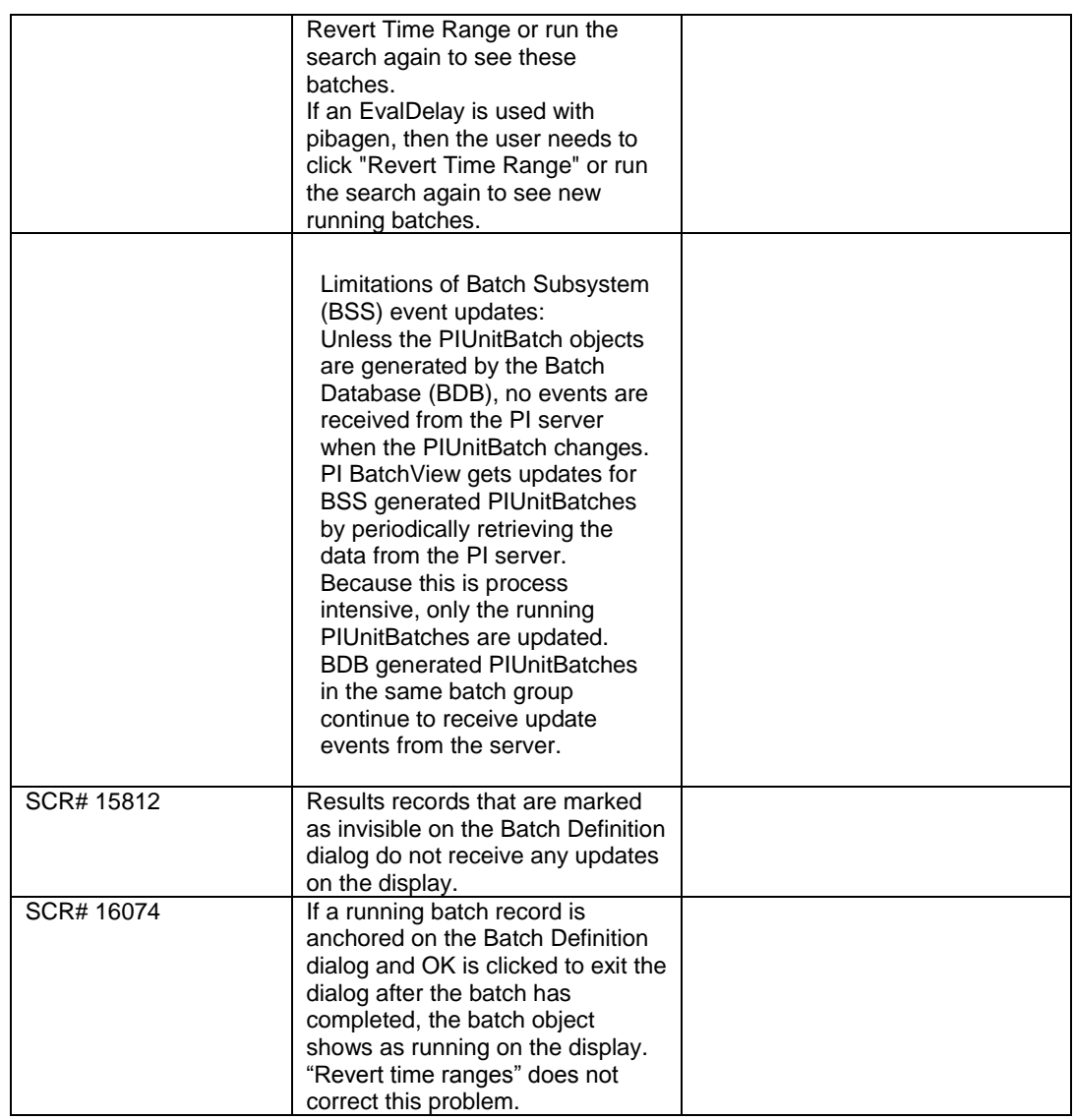

# **VBA/Type Library for PI BatchView**

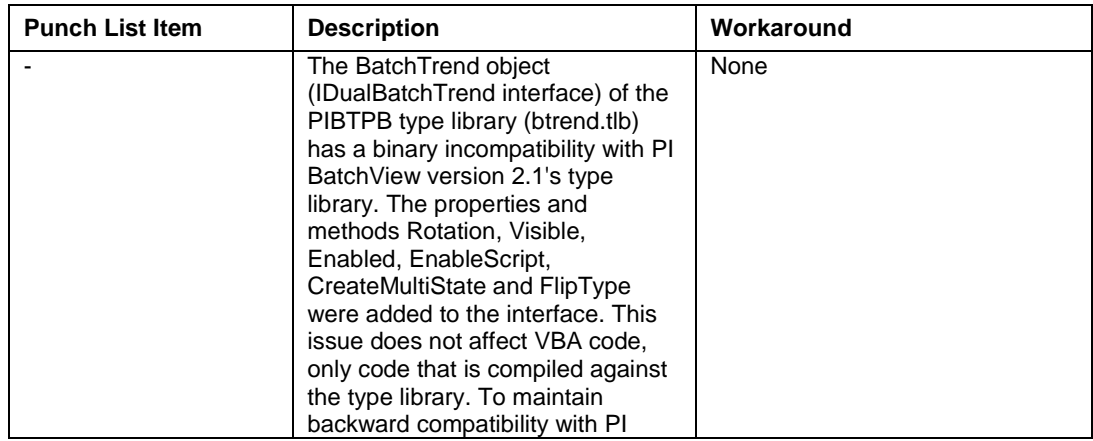

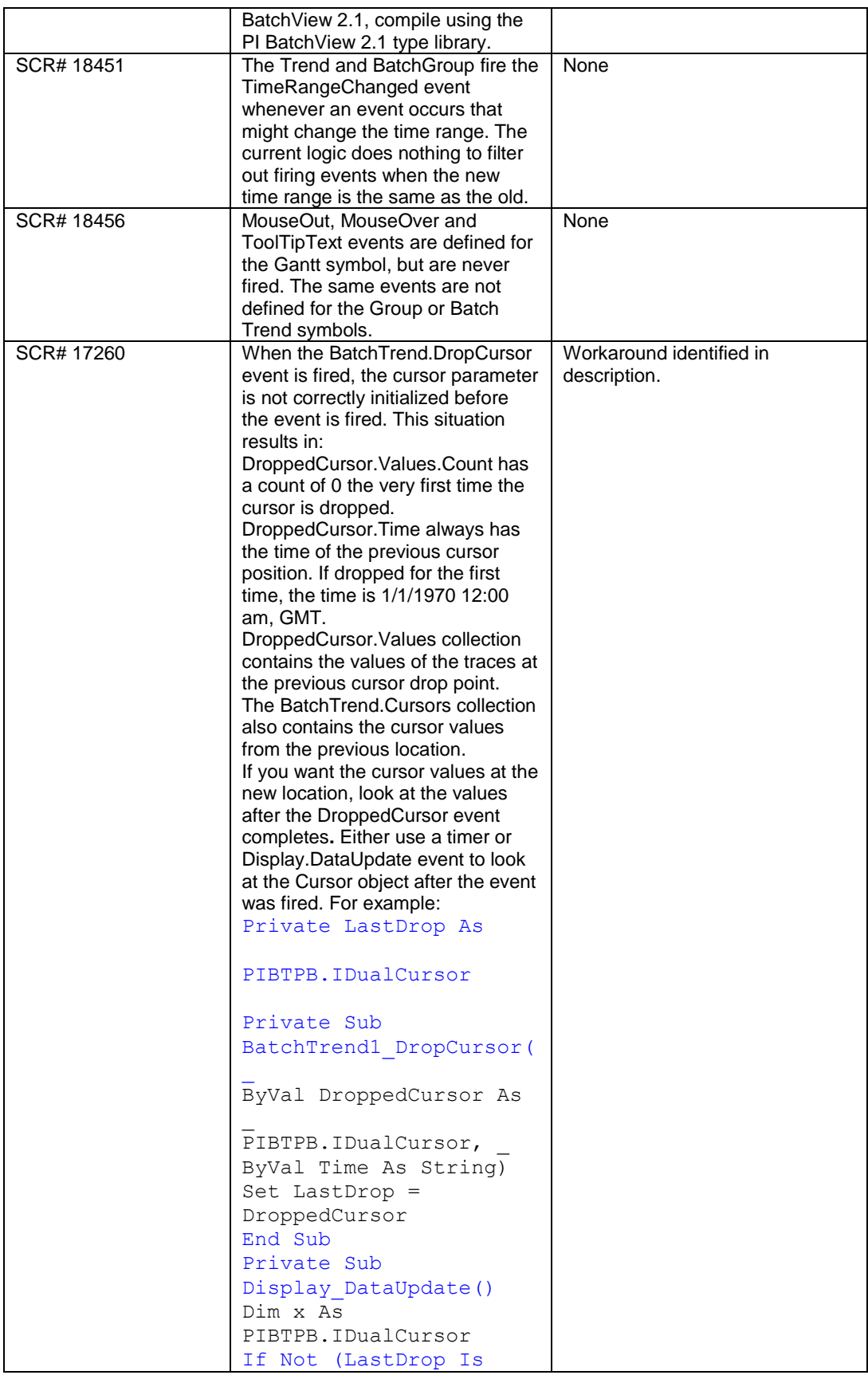

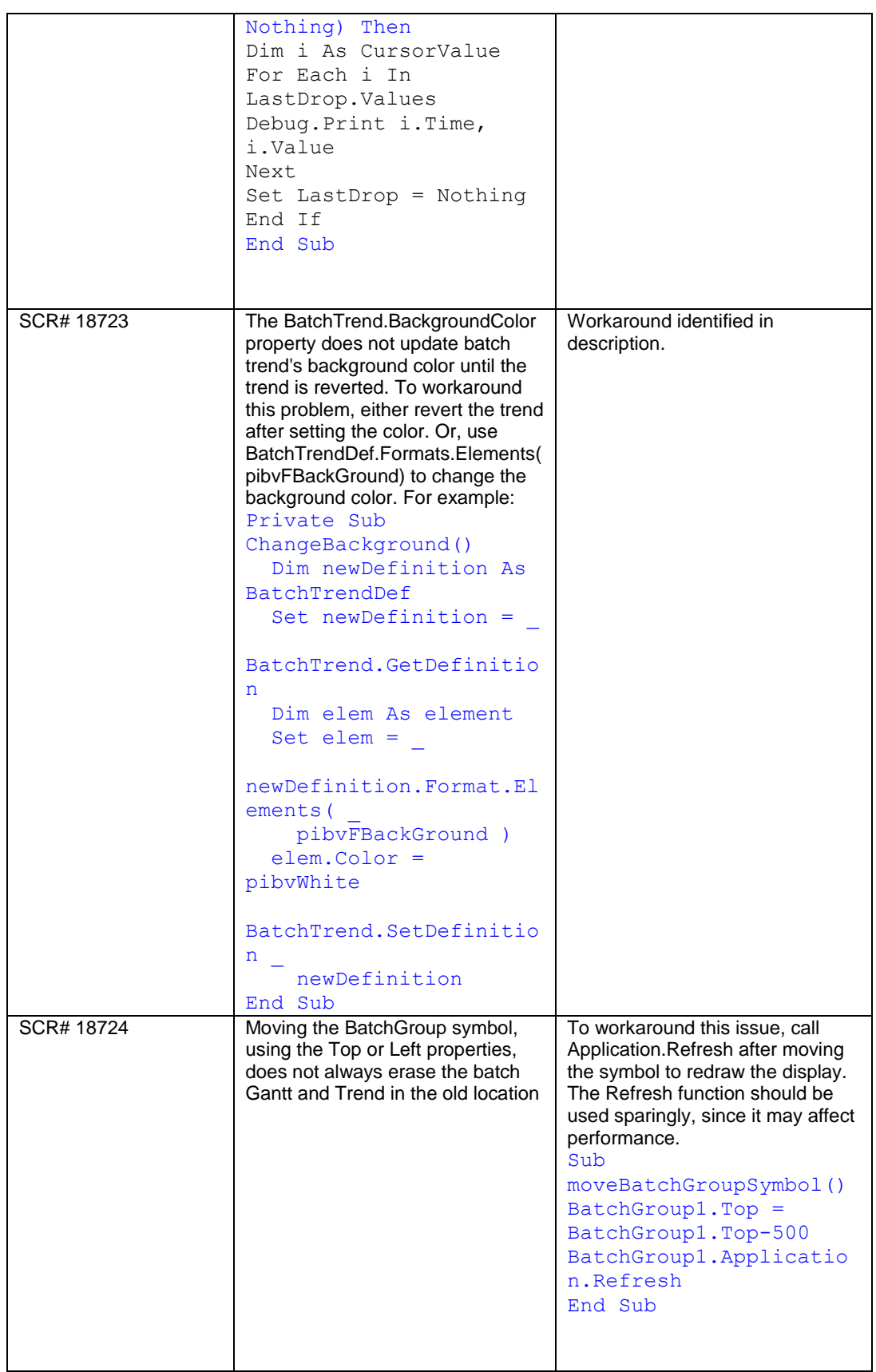

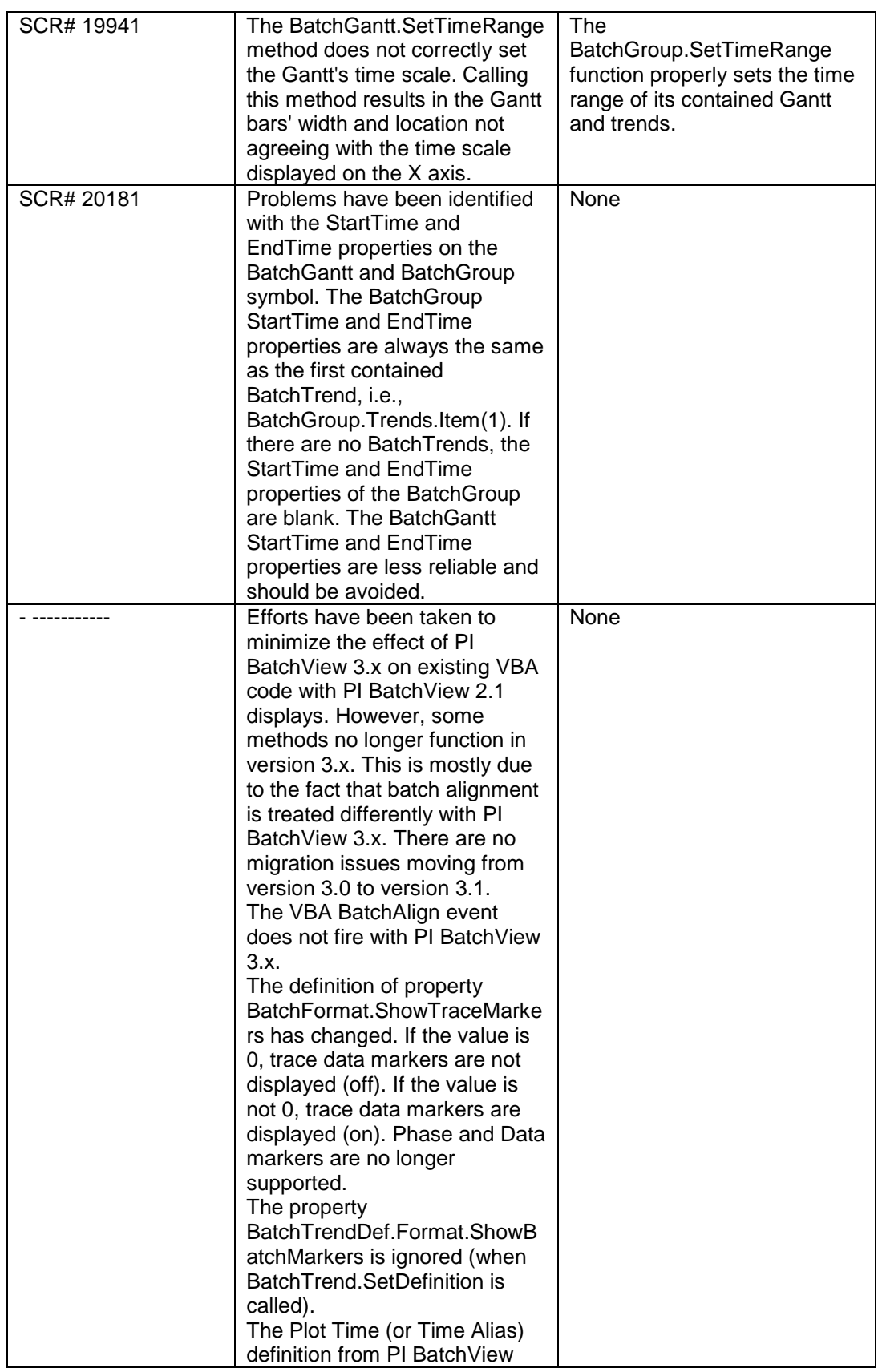

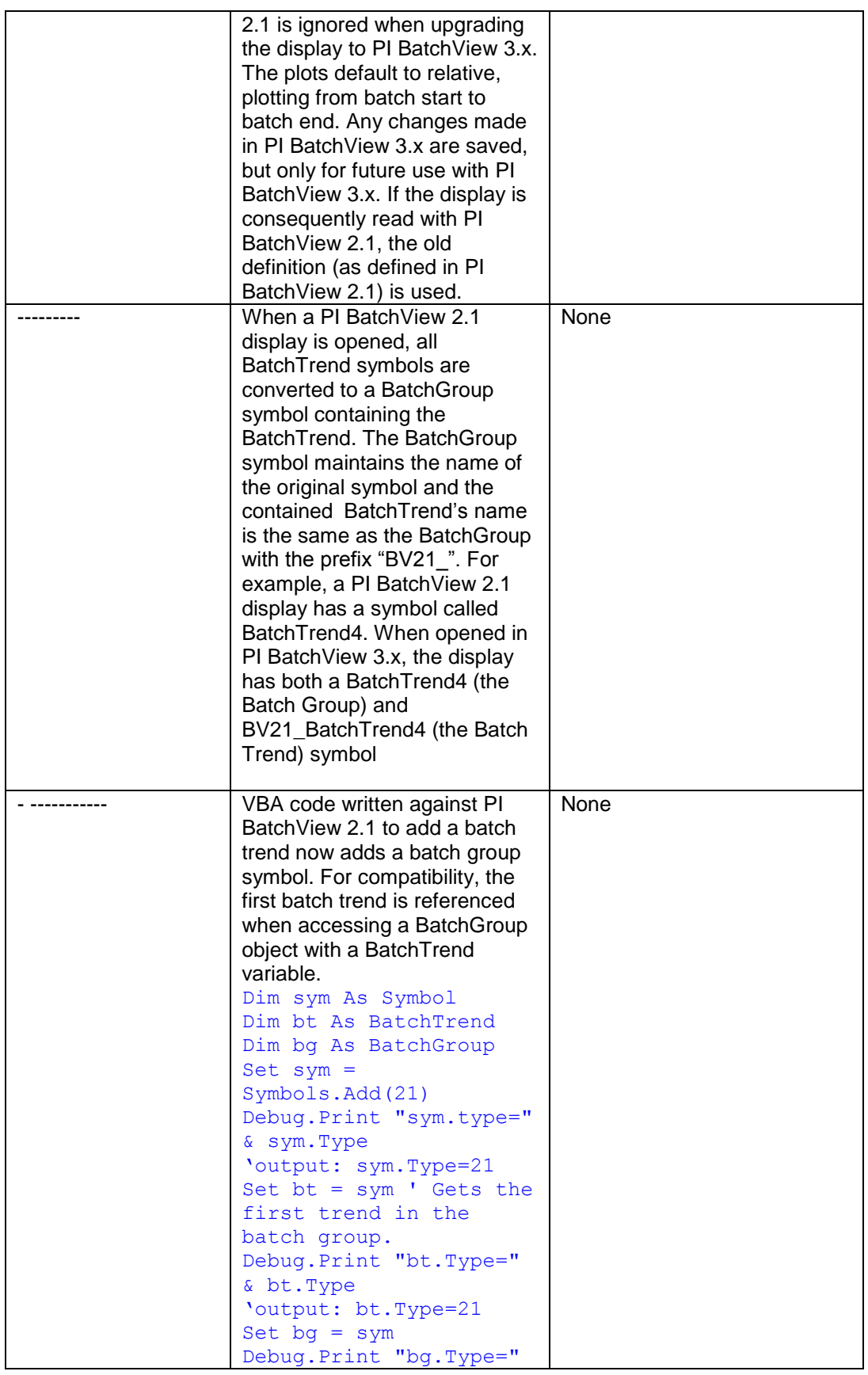

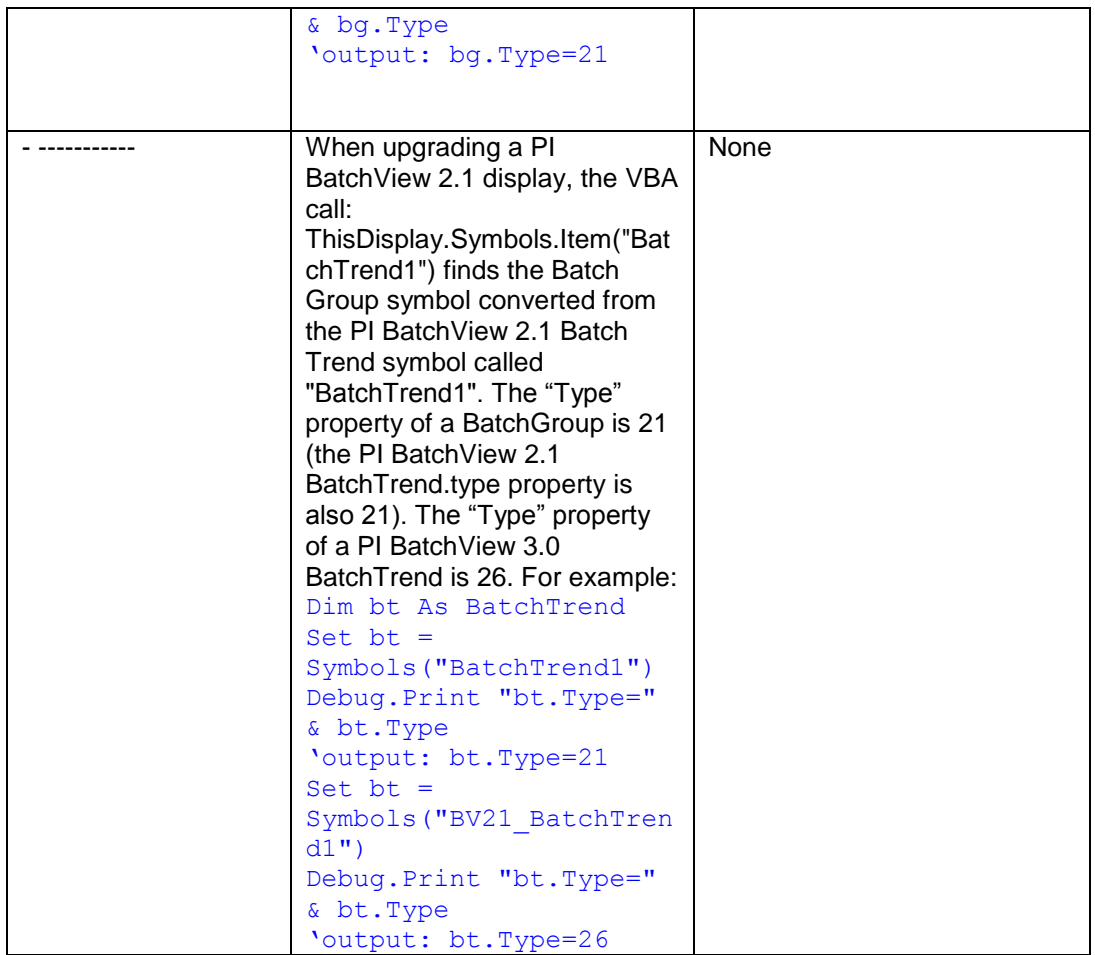

#### **Windows XP Problems**

(only observed when running PI BatchView on Windows XP)

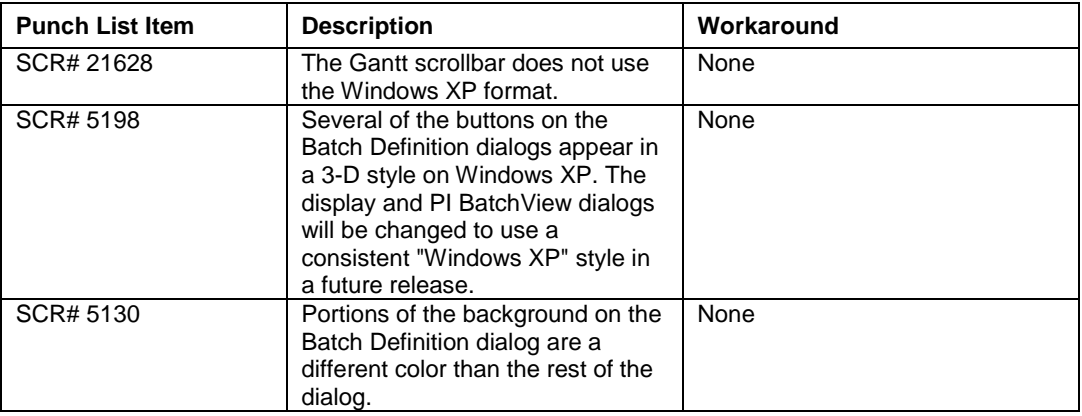

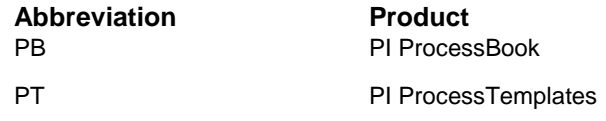

# <span id="page-33-1"></span><span id="page-33-0"></span>**Setup**

#### **Operating Systems**

This release supports Windows XP, Windows 2003, Windows Vista, Windows 2008, and Windows 7 and Windows 8.

#### <span id="page-33-2"></span>**System Prerequisites**

For PI ProcessBook features, you must be running PI ProcessBook version 3.1 or later.

For the PI BatchView 3.x Microsoft Excel add-in, you must be running Microsoft Excel XP or later.

The PI Server from which batch records are to be retrieved must be version 3.3.362.47 (3.3 SR2) or greater to support PI BatchView.

To view existing batch data stored in the Batch Subsystem in PI BatchView 3.x, you must first create copies of the units from the pibaunit table into the Module Database. This step is described in the document [Batch Database Support of the PI Batch Subsystem](http://techsupport.osisoft.com/Products/Client+Products/PI+BatchView/Moving+to+the+PI+Batch+Database.htm) found on the [OSIsoft Tech Support website.](http://techsupport.osisoft.com/) See the section of the document titled "Accessing Batch Subsystem Batches via the PI SDK" for a step-by-step procedure.

OSIsoft Prerequisite Kits are available in three packages that verify and install the needed operating system prerequisites:

**[Online](http://techsupport.osisoft.com/Techsupport/NonTemplates/Download%20Center/DownloadCenter.aspx?download_file=C7115738-BA7A-4182-A01A-21CB941BFCE0)** (Recommended): For installation on a computer connected to the internet. This kit connects to Microsoft sites in order to download .NET Framework 3.5 for the operating system on which it is run. This is a bootstrapper kit that is much smaller than the Standalone kit.

**[Standalone](http://techsupport.osisoft.com/Techsupport/NonTemplates/Download%20Center/DownloadCenter.aspx?download_file=F5EE8436-6067-4DA0-9C36-84D1462D7E27)** (Recommended): For installation on a computer that *cannot* connect to Microsoft sites, or for installations where such connection is not desirable. This is a full redistributable kit that is much larger than the Online kit.

**[Legacy](http://techsupport.osisoft.com/Techsupport/NonTemplates/Download%20Center/DownloadCenter.aspx?download_file=7C65398C-2AB2-4D9C-B920-E65146573226)**: This kit should only be used for installation on older operating systems where the OSIsoft products do not require .NET Framework 3.5.

All three Prerequisite Kits contain both 32-bit and 64-bit installation redistributables. See the Prerequisites Product Pages on the OSIsoft Tech Support Web site to determine which MS Operating System prerequisites you need: [http://techsupport.osisoft.com/Products/Prerequisite+Kits/Prerequisite+Kits+Overview.htm](http://techsupport.osisoft.com/Products/Prerequisite%20Kits/Prerequisite%20Kits.htm)

#### <span id="page-34-0"></span>**Distribution Kit Files**

The PI BatchView is delivered as a self-extracting zip file named BatchView\_2012\_.exe. This file contains:

- BatchView Setup.MSI
- BatchView\_Setup.mst
- dotnet20Setup.dll
- MDACSetup.dll
- MSRuntimes.msi
- MSRuntimes 318.msi
- msxmlSetup.dll
- PatchDLL.dll
- PI BatchView 2012 Release Notes.pdf
- Pibufss.msi
- pisdk.msi
- pisdk.mst
- $pisdk_x86_1.4.0.418.msp$
- PISDKRegistryPermissionFix\_WI65835.dll
- ScriptingRuntimeSetup.dll
- Setup.exe
- setup.ini
- SetupUtils.dll
- silent.ini
- WindowsInstallerSetup.dll

PI SDK is version 1.4.0.418

#### <span id="page-35-0"></span>**Installation and Upgrade**

Because the setup program needs to write entries to shared portions of the registry and copy files to the system directory, you must run setup.exe while logged into the system as a user with Administrator privileges. As with all setup programs, it is advisable to close other applications during the setup process.

• Install PI ProcessBook version 3.1.0.0 or later. Note that earlier versions of PI ProcessBook are not supported for this version of PI BatchView, but you can use displays created in those versions.

• Install PI BatchView version 3.1.5 The setup program is an integrated package to install PI BatchView as well as other Windows and PI component software needed to run PI BatchView. All of the components are listed on the Setup Welcome screen along with a note on whether they need to be installed or upgraded. All component installations are run in the sequence listed in the Setup Welcome; they are run silently when possible. When feasible, all system reboots are saved until the completion of the entire installation to avoid repeated reboots to the system.

If the Windows Installer component needs to be installed, this component installation is run silently. Unfortunately, the system does not show an hourglass when the Windows Installer component setup is running, so it may appear to users that the system is hung during this portion of the setup. The setup is functioning correctly even when the hourglass does not appear.

When the Microsoft Data Access Components (MDAC) need to be installed, the user is advised that the system needs to be rebooted upon completion of the installation of this component. Although this message suggests that the reboot occurs immediately, it does not happen until the very end of the entire installation.

 Sometimes the setup program needs to display a dialog box with a message to the user and, in most cases, that window appears on top of all other open windows on the computer. In some cases, a dialog box is hidden behind another open window. You can select the window from the task bar at the bottom of the screen in order to bring it to the top. Once you bring the window to the top and respond, the installation continues normally.

**Note:** Administrative (network shared) setup of PI BatchView 3.1 is not supported. Both PI ProcessBook and PI BatchView must be installed locally in order for PI BatchView to function correctly.

## <span id="page-36-0"></span>**Upgrading from a Previous Version**

#### **General**

Migration from PI BatchView 2.1 to 3.x has been designed to be as seamless as possible. However, because of the advances in storing batches on the PI server, the client tools for viewing batch data have been improved and behaviors have changed. Therefore, the experience of working with batch-driven display is different, but offers more functionality than in the older versions.

Upgrades from prior versions of PI BatchView 3.1.x to the most current version of PI BatchView are supported by the setup program. Upgrades from older versions of PI BatchView (3.0 and below) require the manual step of uninstalling the old version before running the PI BatchView setup kit.

If you wish to upgrade from a timeout version of this software, follow the instructions for Downgrading to an Earlier Version.

#### **Excel Addin**

This version of PI BatchView ships with both the new version (3.1) and the previous version (2.1) of the Excel add-in.

• The 2.1.1.2 version of the Excel add-in is included to support existing spreadsheets having BatchQuery and UnitAliasQuery functions. This version remains unchanged from

the PI BatchView 3.0.3 release. This add-in must be manually added to Excel if required. From Excel's Tools->Add-ins menu, choose "PI-BatchView" or browse to pibat32.xla in the \pipc\batch directory.

• The new Excel add-in provides new functions to fully support the PI Batch Database and can be loaded side-by-side with the version 2.1 add-in, if desired. This add-in is automatically added to Excel during the installation of PI BatchView 3.1. This add-in contains two add-ins listed in Excel: "PI BatchView for Excel" and "PIBVExcel.Functions." Both are required for version 3.1 of the Excel add-in to work properly.

## <span id="page-37-0"></span>**Downgrading to an Earlier Version**

Downgrading PI BatchView requires that you uninstall PI BatchView 3.1 and PI ProcessBook. Since uninstall does not remove some of its files, they must be manually deleted before reinstalling PI BatchView and PI ProcessBook.

#### **Steps for downgrading:**

- 1. Uninstall PI BatchView 3.1.
- 2. Delete the Program Files\pipc\batch directory
- *3.* Uninstall PI ProcessBook (if it was installed). *Optionally, you may:*
	- a. Delete Program Files\PIPC\procbook\btrend32.dll.
	- b. ) Delete Program Files\PIPC\procbook\btrend.tlb.
	- c. Delete all files in the Program Files\PIPC\Batch directory.
	- d. Repair the PI ProcessBook installation.
- 4. Install PI ProcessBook (if desired).
- 5. Install the desired version of PI BatchView.

#### <span id="page-37-1"></span>**Uninstalling PI BatchView**

PI BatchView can be removed from your system by selecting it for removal in the Add/Remove Programs utility in the Control Panel for Windows XP, and 2003, or the Programs and Features Control Panel for Windows Vista and 2008 Server. You must have administrator privileges on your machine to successfully uninstall PI BatchView on Windows XP or Windows 2003 Server.

# <span id="page-38-0"></span>**List of Files Installed During Setup**

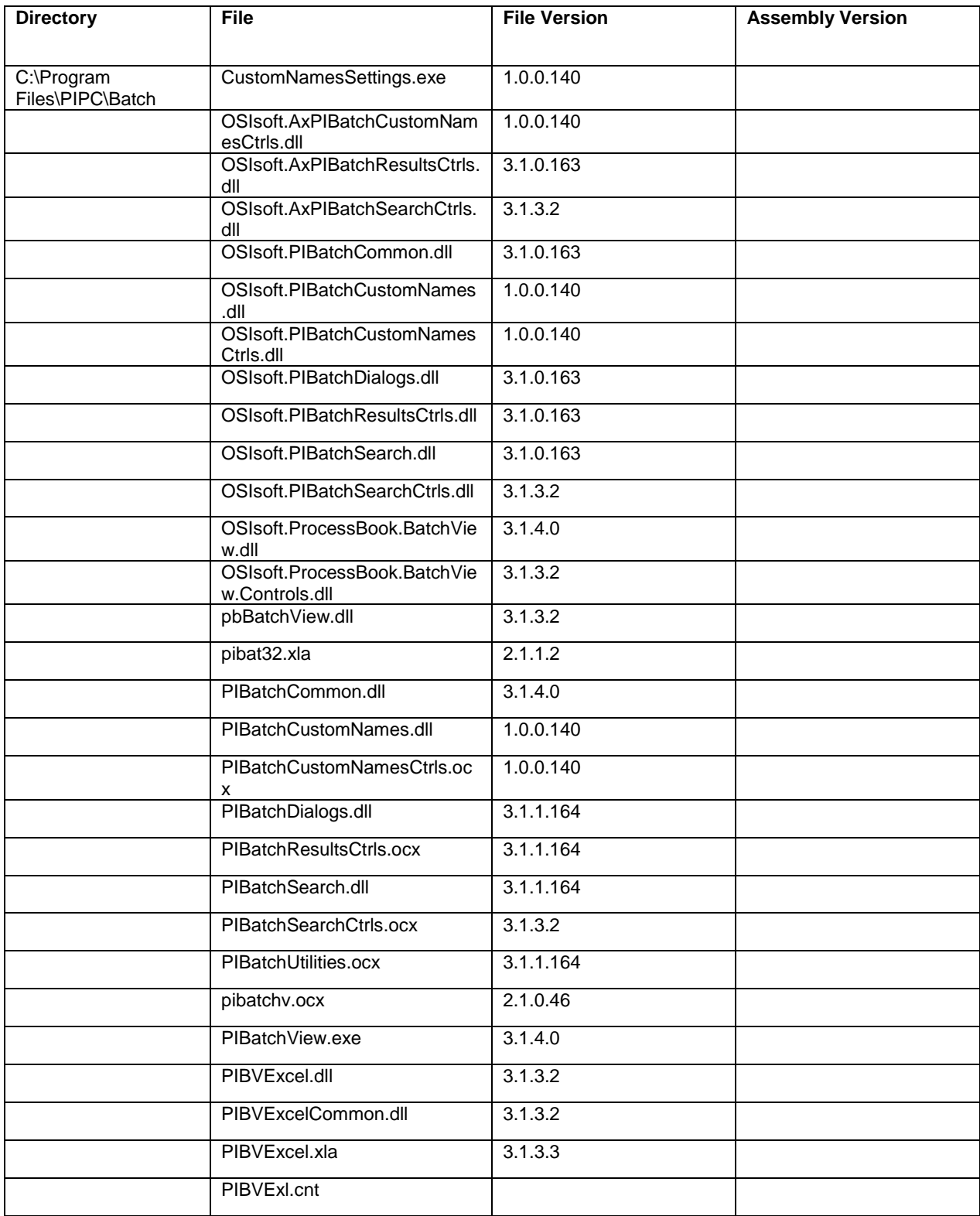

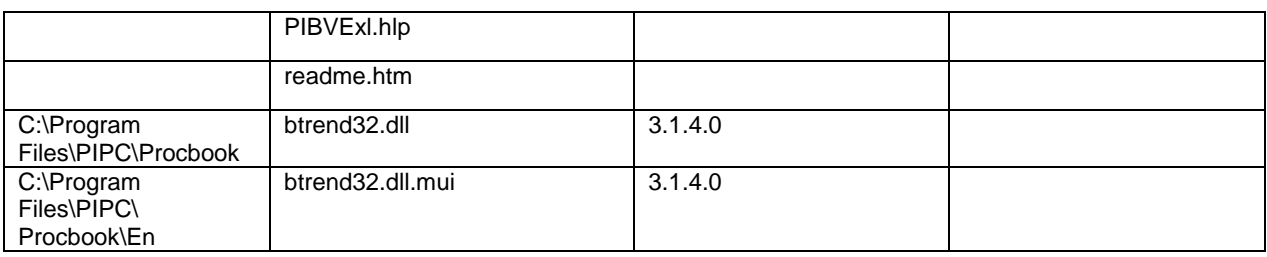

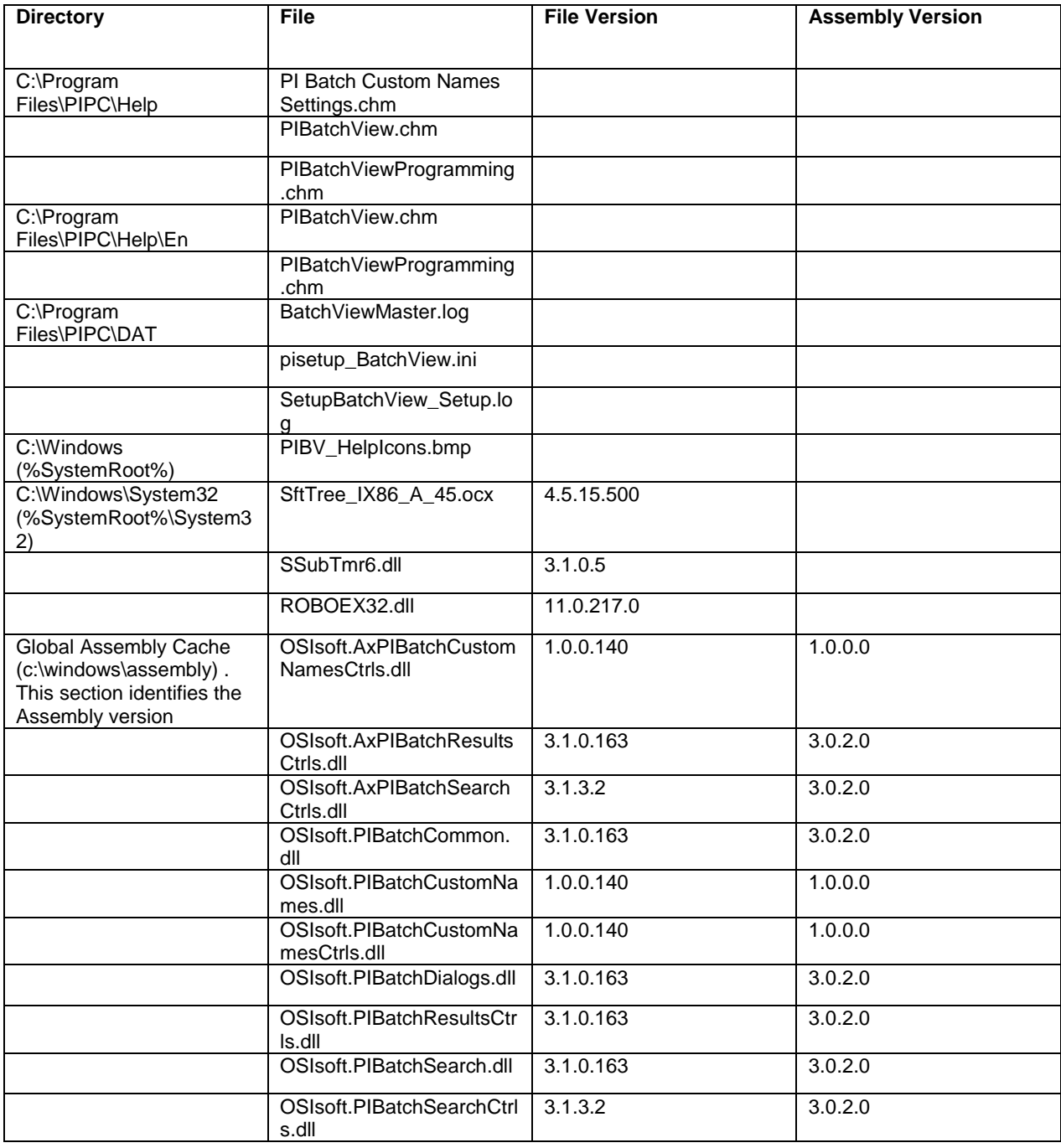

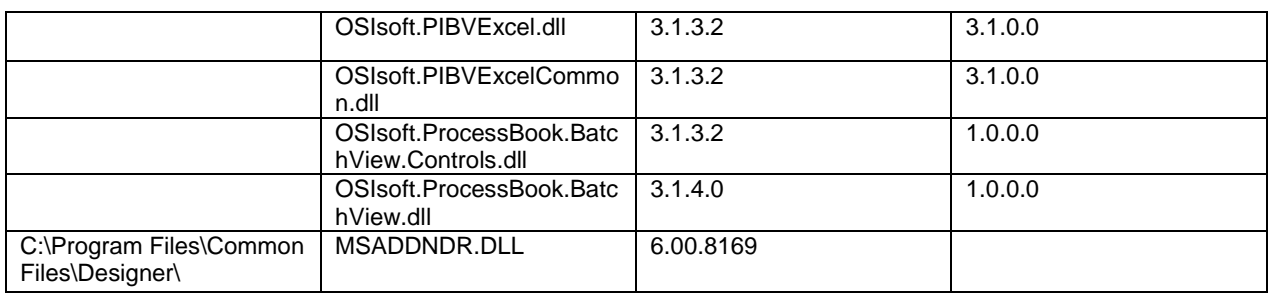

This product includes software (SSubTmr6.dll) developed by vbAccelerator [\(http://vbaccelerator.com/\)](http://vbaccelerator.com/).

#### Copyright (c) 2002 vbAccelerator.com

<span id="page-40-0"></span>THIS SOFTWARE IS PROVIDED "AS IS" AND ANY EXPRESSED OR IMPLIED WARRANTIES, INCLUDING, BUT NOT LIMITED TO, THE IMPLIED WARRANTIES OF MERCHANTABILITY AND FITNESS FOR A PARTICULAR PURPOSE ARE DISCLAIMED. IN NO EVENT SHALL VBACCELERATOR OR ITS CONTRIBUTORS BE LIABLE FOR ANY DIRECT, INDIRECT, INCIDENTAL, SPECIAL, EXEMPLARY, OR CONSEQUENTIAL DAMAGES (INCLUDING, BUT NOT LIMITED TO, PROCUREMENT OF SUBSTITUTE GOODS OR SERVICES; LOSS OF USE, DATA, OR PROFITS; OR BUSINESS INTERRUPTION) HOWEVER CAUSED AND ON ANY THEORY OF LIABILITY, WHETHER IN CONTRACT, STRICT LIABILITY, OR TORT (INCLUDING NEGLIGENCE OR OTHERWISE) ARISING IN ANY WAY OUT OF THE USE OF THIS SOFTWARE, EVEN IF ADVISED OF THE POSSIBILITY OF SUCH DAMAGE.

# **Documentation Overview**

**PI BatchView User Guide**: An introduction to PI BatchView for the end user. This user guide provides a product overview, installation procedures, a tutorial to acquaint you with the user interface for PI BatchView, and other topics to allow you to work with and troubleshoot PI BatchView.

**Batch Database Support of the PI Batch Subsystem Document**: This document describes how the Batch Database and PI Batch Subsystem are supported, the impact on existing batch applications, and techniques to move to the PI Batch Database

## **Technical Support and Resources**

For technical assistance, contact OSIsoft Technical Support at +1 510-297-5828 or techsupport@osisoft.com. The **OSIsoft Technical Support** website offers additional contact options for customers outside of the United States.

When you contact OSIsoft Technical Support, be prepared to provide this information:

- Product name, version, and build numbers
- Computer platform (CPU type, operating system, and version number)
- Time that the difficulty started
- Log files at that time
- Details of any environment changes prior to the start of the issue
- Summary of the issue, including any relevant log files during the time the issue occurred

The [OSIsoft Virtual Campus](http://vcampus.osisoft.com/) *(vCampus)* website has subscription-based resources to help you with the programming and integration of OSIsoft products.

#### **OSIsoft, LLC**

777 Davis St., Suite 250 San Leandro, CA 94577 USA Tel: (01) 510-297-5800 Fax: (01) 510-357-8136 Web: http://www.osisoft.com

OSIsoft Australia • Perth, Australia OSIsoft Europe GmbH • Frankfurt, Germany OSIsoft Asia Pte Ltd. • Singapore OSIsoft Canada ULC • Montreal & Calgary, Canada OSIsoft, LLC Representative Office • Shanghai, People's Republic of China OSIsoft Japan KK • Tokyo, Japan OSIsoft Mexico S. De R.L. De C.V. • Mexico City, Mexico OSIsoft do Brasil Sistemas Ltda. • Sao Paulo, Brazil

Copyright: © 1992-2012 OSIsoft, LLC. All rights reserved.

No part of this publication may be reproduced, stored in a retrieval system, or transmitted, in any form or by any means, mechanical, photocopying, recording, or otherwise, without the prior written permission of OSIsoft, LLC.

OSIsoft, the OSIsoft logo and logotype, PI Analytics, PI ProcessBook, PI DataLink, ProcessPoint, Analysis Framework, IT Monitor, MCN Health Monitor, PI System, PI ActiveView, PI ACE, PI AlarmView, PI BatchView, PI Data Services, PI Manual Logger, PI ProfileView, PI WebParts, ProTRAQ, RLINK, RtAnalytics, RtBaseline, RtPortal, RtPM, RtReports PI Event Frames, PI Coresight and RtWebParts are all trademarks of OSIsoft, LLC. All other trademarks or trade names used herein are the property of their respective owners.

U.S. GOVERNMENT RIGHTS

Use, duplication or disclosure by the U.S. Government is subject to restrictions set forth in the OSIsoft, LLC license agreement and as provided in DFARS 227.7202, DFARS 252.227-7013, FAR 12.212, FAR 52.227, as applicable. OSIsoft, LLC.

Published: 19-NOV-2012